#### altronic www.altronic-llc.com *HOERBIGER Engine Solutions*

# ISTRUZIONI DI INSTALLAZIONE

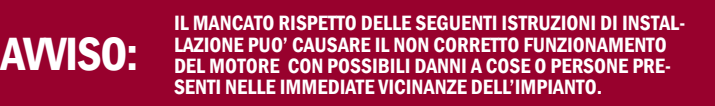

# 1.0 DESCRIZIONE SISTEMA

- **1.1** Questo manuale fornisce le istruzioni di installazione e di funzionamento del sistema di accensione CD-200. Si raccomanda di leggere attentamente le istruzioni qui riportate prima di iniziare l'installazione e la messa in marcia.
- 1.2 Il sistema di accensione CD200 è composto dai seguenti componenti base:
	- Unità CD200 791070-x (vedi FIG. 1 e FIG. 2)
	- Sensore magnetico (uno per sistema)
	- Cablaggio input (uno per sistema)
	- Cablaggio output (uno per sistema)
	- Bobine di accensione (una per cilindro)
- 1.3 Il sistema è progettato per funzionare con batterie o alimentatori con tensione nominale di 12 o 24 Vdc. Far riferimento al disegno 709274 per i dettagli dello schema del circuito dell'alimentazione. L'unità CD200 eleva il voltaggio DC dell'alimentazione caricando un accumulatore di energia capacitivo e tramite un microprocessore che controlla dei commutatori SCR, rilascia l'energia immagazzinata alle bobine di accensione con una ben definita sequen za programmata, in accordo all'applicazione selezionata na ta. Un disco, con tanti fori quanti sono i cilindri del motore più uno, segnala la posizione dell'albero motore alla centralina CD200. Il foro addizionale segue di alcuni gradi in ritardo il foro dell'ultima accensione del ciclo; l'unità CD200 riconosce questo segnale che indica che un altro ciclo sta per iniziare. L'anticipo dell'accensione può essere modificato per mezzo di un selettore manuale (disponibile su un lato della centralina) oppure tramite un segnale analogico (per esempio i giri del motore).
- 1.4 Il sistema CD200 può funzionare sia a singola che a doppia accensione (scoppio anche in fase di scarico) per motori fino a 8 cilindri. Queste istruzioni forniscono dettagli per sistemi a 4 e 6 cilindri, in modalità singola accensione, che utilizzano una centralina CD200 p/n:791070-x.
- 1.5 L'unità CD200 esce dalla fabbrica già configurata in modalità di rilevazione automatica del disco di riferimento che ruota alla velocità dell'albero a cammes. (vedi sezione 9.4). La configurazione è programmabile per mezzo di un PC dotato di software fornito unitamente alla centralina. La programmazione è possibile mediante porta di comunicazione compatibile Modbus RS-485.

# ALTRONIC CD200 ALTRONIC CD200 Sistema di accensione

# FORM CD200 II 5-07

#### 2.0 UNITA' CD200

- 2.1 Individuare la posizione di installazione della centralina che deve essere a non meno di 24 ft (600 mm) di distanza dalle bobine e dai cavi candele. Inoltre la posizione di installazione non deve essere eccessivamente calda; è preferibile installare in prossimità della ventola di raffreddamento del motore (se esistente). Tuttavia la temperatura esterna della centralina non deve superare durante il normale funzionamento gli 85°C.
- **2.2** Montare l'unità CD200 in modo sicuro con quattro (4) viti da 1/4"(6) mm). Utilizzare sostegno antiurto se l'unità viene montata direttamente sul motore. Per dimensioni vedi fig.1 e

#### 3.0 DISCO FONICO ALBERO A CAMMES / SONDA SENSORE

- **3.1** Il disco con gli appropriati fori di riferimento deve essere preparato per il montaggio sull'albero a cammes. Il disco, del diametro di 4" (100 mm), deve essere realizzato in materiale ferro-magnetico. La fig. 4 mostra i dettagli di costruzione del disco in funzione del numero di cilindri. Fare attenzione al senso di rotazione del disco che deve coincidere con il senso di rotazione dell'albero a cammes. Gli angoli tra un foro e l'altro sono estremamente importanti in quanto definiscono con esattezza i tempi di accensione
- 3.2 Installare in posizione idonea il sensore in modo che rilevi i fori del disco rotante. Fissare rigidamente il sensore alla staffa di supporto. Le dimensioni del sensore  $\frac{3}{4}$ -16 sono illustrate nella fig. 4.
- 3.3 Posizionare il motore con il cilindro n. 1 nel punto di massimo anticipo. Facendo attenzione al senso di rotazione, posizionare il sensore in corrispondenza del foro relativo alla prima accensione (foro immediatamente successivo al foro "index" nella direzione di rotazione) come mostrato nella fig. 4
- 3.4 Regolare la distanza tra il sensore ed il disco in modo da ottenere i seguenti air-gap:
	- 0,50±0,12 mm per sensore magnetico 791 015-1 e 791 016-2
	- 0,35±0,10 mm per sensori magnetici 791 035-2

Il sensore deve essere centrato rispetto al foro del disco come mostrato in figura.

3.5 Collegare il connettore del cavo sensore alla centralina CD200, nel corrispondente ingresso.

#### 4.0 BOBINE DI ACCENSIONE

4.1 UTILIZZARE UNICAMENTE BOBINE ALTRONIC COME INDICATO DI SEGUITO:

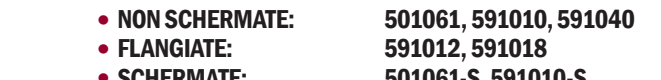

 • SCHERMATE: 501061-S, 591010-S 591007, 591011A, 591011B *NOTA: Tenere la custodia della centralina per garantire una buona protezione in caso di trasporto della medesima.*

*NOTA: Alcuni motori MAN 0824/0826 sono dotati di un foro filettato da 12 mm per il sensore: in tal caso utilizzare sensore Altronic p/n: 791 035-2 o 791 041-3.*

*NOTA: tenere il cavo sensore ad una distanza minima di 50 mm dai cavi bobine e di 200 mm dai cavi candela.*

4.2 Installare le bobine di accensione il più vicino possibile alle candele riducendo al minimo la lunghezza dei conduttori di alta tensione ma fare anche in modo che durante il funzionamento la temperatura rimanga al di sotto di 200°F (95°C).

# 5.0 CIRCUITO PRIMARIO

- 5.1 Il sistema CD200 necessita per funzionare di batterie o alimentatori in grado di fornire una tensione compresa tra 12 e 28 Vdc con un minimo di 8 Vdc all'avviamento. Far riferimento alla fig. 3 per i dettagli dello schema del circuito dell'alimentazione
- 5.2 I collegamenti del circuito primario per i cablaggi di ingresso ed uscita sono mostrati nelle figure da 5 a 11.

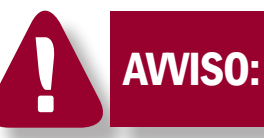

il collegamento mostrato è per la sequenza di accensione dei più comuni motori. Collegare le bobine in accordo alla sequenza di accensione del motore. Utilizzare lo schema di seguito riportato; le uscite H e K sono attive solo per la centralina 791 070-8 (8 cil.).

Use the tables below to record the actual firing order and wiring.

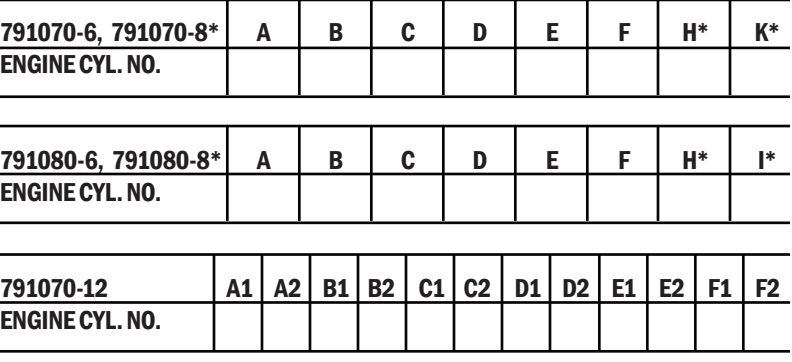

Il conduttore J del cablaggio è la massa comune; il conduttore G può essere usato per spegnere l'accensione – vedi schema cablaggi 709 276 e 709 277.

*WIRING DIAGRAMS: FIG. 5 — 4-CYLINDER FIG. 6 — 6-CYLINDER FIG. 7 — 8-CYLINDER FIGS. 8–11 — 12-CYLINDER*

*NOTE: With unit 791070-12, follow FIG. 10 if the first engine firing angle is 60 degrees or less (for example, 30°–90°). Use FIG. 11 if the first engine firing angle is greater than 60 degrees (for example, 90°–30°). See section 9.20 for programming the slave firing angle with unit 791070-12.*

- 5.3 Tutte le connessioni dovranno essere eseguite utilizzando terminali del tipo ad anello per conduttori calibro no. 16 (1.5 mm²) e vite di serraggio del 10. I terminali dovranno essere o saldati o crimpati, mediante apposito attrezzo, al conduttore. Tutti i conduttori primari dovranno essere protetti da danni materiali, vibrazioni e temperature superiori a 200°F (95°).
- 5.4 Per i dettagli dei collegamenti per il segnale di anticipo analogico, vedi FIG. 12.
- 5.5 Assicurarsi che i connettori dei cablaggi siano ben inseriti negli appositi ingressi della centralina CD200.

*NOTA: tenere i conduttori del circuito primario ad una distanza minima di 50 mm dai cavi candela.*

# 6.0 CIRCUITO DI ARRESTO

- **6.1** Il sistema CD200 può essere spento interrompendo l'alimentazione DC; utilizzare un interruttore od un relè con contatti da 24 Vdc, 10  $amps - vedi$  FIG. 3.
- 6.2 L'unità CD200 può essere spenta anche utilizzando il conduttore "G" dei cablaggi alle bobine. Per spegnere l'unità il conduttore "G" deve essere posto a massa; l'unità CD200 assorbirà circa 0.1 amp dalla sorgente di alimentazione

# 7.0 CIRCUITO SECONDARIO

- 7.1 Con le bobine non schermate, i conduttori delle candele devono essere costituiti da cavi isolati al silicone da 7mm con terminali adeguati e cappuccio candela in silicone.
- 7.2 Tenere i cavi candela i più corti possibile ed a una distanza non inferiore a 50 mm dalle parti a terra del motore. Per candele inserite in una cavità profonda utilizzare estensioni isolate di tipo rigido che sporgono al di fuori della cavità stessa.
- 7.3 E' consigliato l'utilizzo di grasso siliconico (tipo Dow Corning DC-4, G.E. G-623 o GC Electronics Z5) per mantenere efficienti le connessioni ed i cappucci ad alta tensione. Questi materiali mantengono le tenute efficienti contro l'umidità e prevengono fenomeni di corrosione dovuti agli agenti atmosferici.

*NOTA: Non installare contatti normalmente chiusi in serie sulla linea di alimentazione.*

*NOTA: l'unità CD200 non deve essere utilizzata per alimentare altra strumentazione da quadro*

*NOTA: si raccomanda di utilizzare cavi candela di tipo resistivo da 5,0 Kohm*

*NOTA: Durante il primo avviamento, dopo l'installazione del sistema di accensione, verificare la corretta impostazione dell'anticipo avviando il motore senza alimentazione*

*ATTENZIONE: NON ruotare il selettore dalla posizione 7 alla 0, o viceversa mentre il motore è in marcia. L'elevata variazione dell'anticipo può causare l'arresto o un danneggiamento del motore.*

*NOTA: il ritardo dell'anticipo analogico si somma al ritardo impostato dal selettore manuale dell'anticipo (vedi la precedente sezione 8.2 e la fig. 12 ).*

*NOTA: con l'unità CD200, quando si controlla l'anticipo a diverse velocità, ricordarsi che l'anticipo varia secondo la curva del numero di giri (RPM) pre-impostata.*

#### 8.0 FUNZIONAMENTO

#### 8.1 RITARDO ACCENSIONE:

All'avviamento ci vorranno almeno due giri del disco prima che il sistema si attivi ed invii il segnale alle bobine. Questo ritardo permette alla centralina di identificare il foro di riferimento (index) e quindi di sincronizzarsi con il motore. Può essere programmato un ritardo maggiore che permette al motore di effettuare un lavaggio dei cilindri; per tale operazione. vedi sezione 9.9.

#### 8.2 SELETTORE MANUALE DELL'ANTICIPO :

L'unità CD200 è provvista di un selettore dell'anticipo a 7 posizioni, ubicato ad un estremo dell'involucro e protetto da un cappuccio di plastica bianco. Utilizzando una stroboscopica impostare l'anticipo al valore desiderato con il motore in marcia alla velocità nominale. Rimuovere il cappuccio bianco dal selettore manuale dell'anticipo. La posizione 7 del selettore fornisce il più elevato valore di anticipo. Il valore dell'anticipo diminuisce approssimativamente di un (1) grado passando dalla posizione 7 alla posizione 0 alla quale corrisponde il massimo ritardo. Può essere programmato per ogni posizione del selettore un ritardo superiore (p.e. due (2) gradi per posizione); vedi sezione 9.14.

## 8.3 REGOLAZIONE ANALOGICA DELL'ANTICIPO:

L'unità CD200 è dotata di due modalità di regolazione analogica dell'anticipo:

- potenziometro 0-1000 ohm collegato tra i morsetti E ed F del cablaggio di ingresso.
- segnale in corrente 4-20 mA applicato tra i morsetti F e G del cablaggio di ingresso.

#### 8.4 ANTICIPO IN FUNZIONE DEL NUMERO DI GIRI (RPM)

L'unità CD200 viene fornita già programmata, con una curva dell'anticipo in funzione del numero di giri (default) impostata in modo tale che l'anticipo risulta incrementato di 6 gradi mentre la velocità del motore aumenta da 0 a 600 giri al minuto (fig. 12). Questa variazione dell'anticipo si somma a quella definita tramite il selettore manuale (sezione 8.2) o tramite l'ingresso analogico (sez. 8.3).

#### 9.0 PERSONALIZZAZIONE DELL'UNITA' CD200

#### 9.1 CONFIGURAZIONE DEL SOFTWARE DI PROGRAMMA :

L'unità CD200 è stata progettata per essere programmata per mezzo di un PC tramite collegamento Modbus RS-485. Vedi fig. 13 per un corretto collegamento. L'involucro dell'unità CD200 deve essere messo a terra prima di iniziare la programmazione.

Il programma è incluso nel CD-ROM fornito insieme all'unità CD200. La prima volta che il programma è installato sul PC, la porta di comunicazione deve essere configurata al fine di stabilire un collegamento. Dopo aver completato l'installazione dal CD-ROM, cliccare sull'icona COM PORT SETUP sulla barra superiore del menu. Apparirà la finestra di dialogo della COM PORT SETUP. La porta che è stata selezionata per l'unità CD200 deve essere impostata a 9600 Baud, No Parity, 8 Data Bits and 1 Stop Bit. Il PC sarà ora pronto per comunicare con l'unità CD200. Impostare il numero del nodo per la CD200 a 01.

#### 9.2 VALORI IMPOSTATI DAL CLIENTE:

Diversi parametri numerici possono essere impostati dall'utilizzatore per personalizzare l'applicazione oppure si può lasciare l'unità con le impostazioni di fabbrica. Cambiamenti dei valori numerici possono essere fatti selezionando con il cursore le caselle interessate e digitando successivamente il valore desiderato. Quando il nuovo valore viene digitato, apparirà di colore rosso sul monitor del PC. I valori che appaiono di colore rosso significa che non sono ancora stati inviati all'unità CD200; sono soltanto salvati nel PC per poi essere inviati. Digitando il tasto invio viene inviata la selezione all'unità CD200. Quando i valori inviati cambiano nel colore verde sul monitor del PC, significa che i nuovi valori sono stati trasferiti con successo e salvati nell'unità CD200.

#### 9.3 IMPOSTAZIONE FUNZIONI OPZIONALI:

Altre impostazioni programmabili ON/OFF sono realizzate per attivare o disattivare gli indicatori di stato blu sul monitor del PC. Quando il puntatore del mouse è posizionato sopra all'indicatore di stato, un doppio click col pulsante sinistro attiva l'indicatore di stato il quale cambierà in "ON" o si accenderà sul monitor del PC; un doppio click col pulsante di destra disattiverà la funzione impostata ed il relativo indicatore di stato.

#### 9.4 IMPOSTAZIONE DEL TIPO DI DISCO :

Questo valore numerico configura il tipo di disco (numero di fori o protuberanze del disco riferimenti), ad esclusione dell'index. Questo numero è normalmente uguale al numero dei cilindri del motore per un disco montato sull'albero a cammes, mentre è uguale ad ½ del numero dei cilindri del motore per un disco montato sull'albero motore. Questo valore è utilizzato per verificare il disco e bilanciare la misura del numero di giri (RPM) in riferimento all'angolo dell'anticipo dell'accensione per ogni specifico disco scelto. Impostazione di fabbrica = (0+1).

Immettendo un valore pari a Zero (0+1), l'accensione si posiziona in modalità autorilevazione. In tale modalità l'accensione bilancerà automaticamente il numero di giri e l'angolo dell'anticipo dai riferimenti rilevati sul disco.

*TERMINAL PROGRAM SCREENS: FIG. 14 — 7910X0-6, -8 FIG. 15 — 791070-12*

*NOTA: Fare riferimento alle sezioni 9.19 e 9.20 per ulteriori informzaioni di programmazione per l'unità 791 070-12.*

*NOTA: Durante la programmazione l'unità CD200 deve essere alimentata. Fare attenzione quando si modificano i valori impostati mentre il motore è in funzione al fine di evitare instabilità o condizioni operative pericolose.*

#### 9.5 INDICATORE TEST DISCO :

Quando questo indicatore di stato è ON, l'unità CD200 metterà a confronto il segnale proveniente dal sensore posizionato sul disco ed il Tipo di Disco specificato. Quando attivato, questo test viene eseguito dopo la sincronizzazione della sequenza del disco e prima di iniziare l'accensione. Quando la sequenza è diversa dall'impostazione l'accensione non si attiva ed il LED sulla centralina segnalerà l'errore spegnendosi fino a quando il motore non sarà completamente fermo. Quando il motore è in marcia la sequenza del disco viene continuamente monitorata e, se un errore viene rilevato, l'unità blocca l'accensione ed il contatto di allarme si aprirà. L'accensione rimarrà inibita con il relativo contatto di allarme attivo per 5 sec. dopo che il segnale di ingresso è sparito.

Se il conduttore di shutdown è messo a terra dopo che l'unità sta funzionando, l'accensione si bloccherà, il contatto aprirà e rimarrà aperto per 5 sec. Dopo che il motore si è fermato. Il LED di diagnostica posto sull'unità si spegnerà fino a quando il motore non è fermo. Dopo che il motore si è fermato inizierà a lampeggiare in modo opportuno; vedi sezione 11.2. Settaggio di default= OFF.

#### 9.6 INDICATORE DI MARCIA :

Quando questo indicatore di stato è ON, l'accensione bilancia la velocità di rotazione e l'angolo di anticipo per un segnale di riferimento proveniente dal disco montato sull'albero motore. Quando invece l'indicatore di stato è OFF, l'accensione bilancia la velocità di rotazione e l'angolo di anticipo per un segnale di riferimento proveniente dal disco montato sull'albero a cammes. Settaggio di default= OFF.

#### 9.7 ANGOLO DI ALLINEAMENTO :

Linserimento di questo numero non ha alcun impatto sull'attuale valore dell'anticipo del motore ed è solamente utilizzatocome un riferimento per calcolare un valore dell'anticipo da mostrare nel terminal Software. Quando il sensore è allineato con il primo foro (od altro riferimento) del disco riferimenti, l'angolo di allineamento è la posizione angolare dell'albero motore rispetto al Punto Morto Superiore (TDC) del primo cilindro della sequenza di accensione. Il range per questo inserimento va da 0 a 100 gradi BTDC. Questo valore dovrà essere aggiustato finemente al fine di evidenziare un valore corretto dell'anticipo. Settaggio di default= 40.0° BTDC.

#### 9.8 INSERTION RETARD SETTING:

Questo numero rappresenta il minimo ritardo interno dell'anticipo che può variare da 2.0 a 25.5 gradi. Settaggio di default= 2.0 gradi.

#### 9.9 PURGE DELAY SETTING:

Questo numero rappresenta il numero delle rotazioni del disco fonico (cicli del motore) successive alla sincronizzazione, prima che inizi l'accensione. I valori che si possono inserire sono compresi tra 0 e 255 cicli. Impostazione di default= 0.

#### 9.10 OVERSPEED SETTING:

Questo numero rappresenta il numero di giri del motore oltre i quali l'accensione si spegne a causa della sovravelocità. La condizione di sovravelocità attiva inoltre il contatto di allarme. Quando il motore è completamente fermo il LED posto sull'unità inizierà a lampeggiare secondo un preciso codice ed il contatto di allarme torna alla posizione di riposo (chiuso). Settaggio di fabbrica = 2200 giri.

*NOTA: in modalità automatica non viene eseguito alcun test del disco per uno specifico numero di pulsazioni (ingresso 0 per impostazione del tipo di disco – sez. 9.4).*

#### 9.11 RUN SPEED SETTING:

Questo numero rappresenta il passaggio dalla fase di avviamento a quella di marcia normale. Questo parametro determina inoltre il passaggio della diagnostica del LED, posto sulla CD200, dalla fase di avviamento a quella di marcia.

#### 9.12 LOW VOLTAGE SETTING:

Questo numero rappresenta la soglia di bassa tensione di alimentazione dell'unità CD200. Quando la tensione diminuisce rispetto al valore impostato, il LED di diagnostica posto sulla CD200 lampeggerà secondo un preciso codice. La CD200 continuerà a funzionare indipendentemente dalla tensione. Impostazione di fabbrica  $= 6$  volts.

#### 9.13 ENABLE LED DIAGNOSTICS FLAG:

Quando lo stato di questo LED è attivato, la diagnostica a mezzo lampeggio del circuito primario e secondario è attiva. Impostazione di fabbrica è ON.

#### 9.14 SWITCH CAL:

Questo numero rappresenta il ritardo dell'anticipo per ogni posizione del selettore manuale posto sull'involucro dell'unità CD200. Il range operativo va da 0 a 25,5 gradi di ritardo dell'anticipo motore. L'impostazione attiva viene indicata in blu. L'impostazione predefinita è 7-6-5-4-3-2-1. Se si desidera ottenere due gradi di variazione per ogni posizione del selettore, inserire 14-12-10-8-6- 4-2

#### 9.15 LOOP CAL:

L'inserimento di questi valori nella tabella definiscono la curva interpolata del ritardo dell'anticipo motore in funzione del segnale analogico d'ingresso in corrente. Questo consente all'operatore di creare mappe personalizzate dell'anticipo dell'accensione rispetto al segnale analogico in corrente di ingresso. Il range operativo va da 0 a 25,5 gradi di ritardo dell'anticipo motore L'impostazione attiva viene indicata in blu. La sequenza predefinita è pari a 0 gradi di ritardo a 4 mA, 16 gradi di ritardo a 20 mA.

#### 9.16 RPM CAL:

L'inserimento di questi valori definiscono la curva interpolata del ritardo dell'anticipo in funzione del numero di giri del motore. Questo consente all'operatore di creare mappe personalizzate dell'anticipo dell'accensione rispetto al numero di giri motore. Il range operativo va da 0 a 25,5 gradi di ritardo dell'anticipo motore. L'impostazione attiva viene indicata in blu. La sequenza predefinita è pari a 6 gradi di ritardo a 0 RPM, decrescenti a 0 gradi in corrispondenza di 600 RPM.

#### 9.17 CYLINDER CAL:

L'inserimento di questi valori definiscono il ritardo aggiuntivo sull'anticipo totale dell'accensione di ciascun cilindro. Questa funzione può essere utilizzata quando si ha una ruota fonica di tipo pari con un motore di tipo dispari al fine di correggere eventuali sfasature. Il range operativo va da 0 a 50 gradi di ritardo dell'anticipo motore. Il valore predefinito è pari a 0 gradi. Contattare il costruttore per ulteriori dettagli sulla funzione.

#### 9.18 ENERGY FLAGS:

Scegliere una delle quattro opzioni del livello di energia per l'unità:

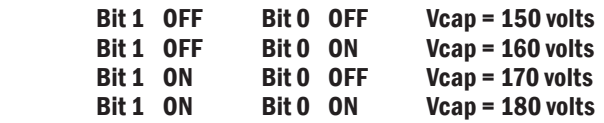

Il valore predefinito è pari a 160 volts del condensatore. Questa tensione può essere misurata esclusivamente con uno strumento con una impedenza interna di 1 Mohm o superiore senza altri strumenti collegati.

#### 9.19 UNIT 791070-12 – ATTIVAZIONE INDICATORE ACCENSIONE PROGRAMMATA:

Quando questo LED è attivato, la centralina genererà una seconda accensione per ogni (x+1) riferimento della ruota fonica. Per la ruota fonica (6+1), la centralina genererà 12 accensioni quando il LED indicatore è attivato mentre solo 6 accensionbi quaqndo l'indicatore è disattivato. Modificare lo stato di questo indicatore è possibile solo spegnendo il motore e mettendo a massa il conduttore G del cablaggio bobine.

#### 9.20 UNIT 791070-12 – CONFIGURAZIONE ANGOLO ACCENSIONE SECONDARIA:

L'inserimento di questo valore identifica l'angolo dell'accensione secondaria relativa ad ogni accensione standard generata dai riferimenti (x+1) della ruota fonica. Il range operativo da 25,0° a 60,0° viene utilizzato per configurare l'angolo dell'accensione secondaria per motori a 12 cilindri, 4 tempi. L'angolo secondario deve essere il più piccolo tra i due angoli che definiscono l'ordine di accensione. Per esempio, per entrambi gli ordini di accensione 30° - 90° o 90° - 30° l'angolo secondario di accensione che deve essere impostato è pari a "30". Per modificare questo valore utilizzando il PC (software dedicato) si deve spegnere il motore e mettere a massa il conduttore G.

Le seguenti configurazion,i mostrate in tabella, sono applicabili con l'unità 791070-12:

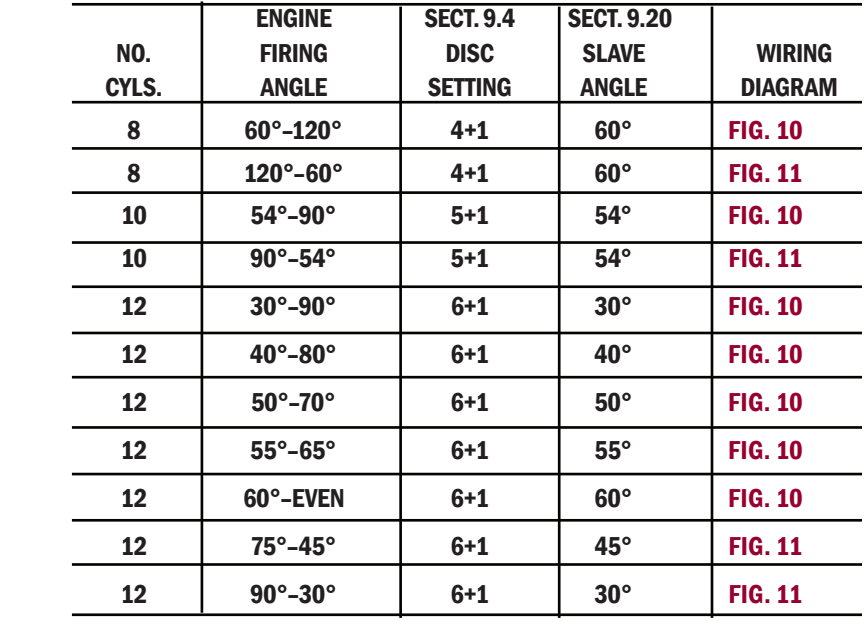

#### 10.0 FUNZIONI DELLA SCHERMATA PC

#### 10.1 ENGINE SPEED:

IIndica la velocità del motore in RPM in funzione del segnale dal disco fonico.

#### 10.2 ANTICIPO DELL'ACCENSIONE:

Indica l'anticipo totale dell'accensione motore in gradi prima del TDC. Questo numero è definito dalla differenza tra il valore del LINE UP ANGLE (impostato manualmente) ed il RITARDO TO-TALE. Una leggera differenza può essere notata tra l'anticipo ottenuto e quello misurato con la lampada stroboscopica in quanto il LINE UP ANGLE inizialmente impostato non è perfettamente allineato con la fase del motore. In questo caso si deve modificare il valore del LINE UP ANGLE in modo da far combaciare l'anticipo ottenuto sul PC con quello della stroboscopica

#### 10.3 SWITCH POSITION:

Indica l'attuale posizione del selettore della regolazione manuale dell'anticipo posto sull'involucro dell'unità CD200.

#### 10.4 LOOP INPUT:

Indica il valore del segnale di ingresso analogico in corrente.

#### 10.5 OBSERVED DISC:

Indica il numero di impulsi rilevati (riferimenti sulla ruota fonica) istantaneamente dalla centralina CD200.

#### 10.6 INSERTION RETARD:

Indica il valore del ritardo impostato via PC.

#### 10.7 SWITCH RETARD:

Indica il valore del ritardo impostato a mezzo selettore manuale.

#### 10.8 LOOP RETARD:

Indica il valore del ritardo impostato a mezzo segnale analogico di ingresso in corrente.

#### 10.9 RPM RETARD:

Indica il ritardo sull'anticipo dovuto alla curva impostata in funzione del numero di giri

#### 10.10 TOTAL RETARD:

Indica l'attuale ritardo totale. Questo valore è la somma dell'Insertion Retard, Switch Retard, Loop Retard e RPM Retard.

#### 10.11 COUNTER:

Indica il numero delle rotazioni del disco fonico (cicli del motore) registrate dall'avviamento del motore.

#### 10.12 PURGE COUNTER:

Durante l'avviamento, indica il numero dei cicli di lavaggio cilindri, che rimangono, prima che venga attivata l'accensione.

#### 10.13 SUPPLY VOLTAGE:

Indica la misura del valore della tensione di alimentazione della centralina CD200.

#### 10.14 SPARK REF. (A, B, C, ETC.):

Indica un valore numerico della corrente di accensione di ogni singolo cilindro.

#### 10.15 SYNCING:

Quando rosso, indica che la rotazione del motore è stata rilevata ed è iniziata la sincronizzazione.

#### 10.16 INSYNC1:

Quando rosso, indica che il segnale index della ruota fonica è stato rilevato.

#### 10.17 INSYNC2:

Quando rosso, indica che il segnale index della ruota fonica è stato rilevato per la seconda volta e l'accensione sta per avere inizio.

#### 10.18 PURGING:

Quando rosso, indica che la sincronizzazione è stata completata ed il conteggio alla rovescia dei cicli di lavaggio sta per iniziare

#### 10.19 TRYING:

Quando rosso, indica che l'unità CD200 sta provando ad attivare l'accensione, ma l'evento non si è ancora verificato

#### 10.20 FIRING:

Quando rosso, indica che l'unità CD200 ha iniziato con successo l'accensione.

#### 10.21 LOCKOUT:

Quando rosso, indica che l'accensione è bloccata a seguito dello stop rotazione motore per almeno 5 secondi.

#### 10.22 CRANKING:

Quando rosso, indica che il motore sta girando ad una velocità inferiore a quella di avviamento impostata.

#### 10.23 RUNNING:

Quando rosso, indica che il motore sta girando ad una velocità superiore a quella di avviamento impostata.

#### 10.24 DISC ERROR:

Quando rosso, indica che la diagnostica della ruota fonica è stata attivata ed i segnali rilevati sulla ruota fonica non coincidono con l'impostazione selezionata.

#### 10.25 G-LEAD:

Quando rosso, indica che il conduttore G è stato messo a terra.

#### 10.26 REMOTE:

Quando rosso, indica che è stato attivato il comando remoto di shutdown.

#### 10.27 SD-LEAD:

Quando rosso, indica che è avvenuto lo shut-down del motore a causa della messa a terra del conduttore G.

#### 10.28 SD-REMOTE:

Quando rosso, indica che è avvenuto lo shut-down del motore a causa del comando remoto.

#### 10.29 SD-OVERSPEED:

Quando rosso, indica che è avvenuto lo spegnimento del motore a causa del superamento del valore di sovravelocità impostato.

#### 10.30 WDOG1:

Quando rosso, indica che il microproceesore ha eseguito un riavviamento dal momento che l'accensione è stata attivata

#### 10.31 WDOG2:

Quando rosso, indica che il microprocessore sta riavviando. Ignorare il primo lampeggio quando avviene la prima connessione.

#### 10.32 CHKSUM:

Quando rosso, indica un errore di checksum del microprocessore.

#### 10.33 LOW VOLT:

Quando rosso, indica che la tensione di alimentazione DC è uguale o inferiore al valore minimo impostato.

#### 10.34 NO CHARGE:

Quando rosso, indica che il condensatore si è ricaricato erroneamente negli ultimi 2 secondi.

#### 10.35 PRIMARY OPEN:

Quando rosso, indica che aperto negli ultimi 2 secondi è stata rilevata la condizione di circuito aperto lato cablaggio primario.

#### 10.36 PRIMARY SHORT:

Quando rosso, indica che aperto negli ultimi 2 secondi è stata rilevata la condizione di corto circuito del cablaggio primario.

#### 10.37 SECONDARY OPEN:

Quando rosso, indica che aperto negli ultimi 2 secondi è stata rilevata la condizione di circuito aperto lato cavo candela.

#### 10.38 CRANKS LOG:

Indica il numero totale dei tentativi di avviamento rilevati dalla centralina CD200.

#### 10.39 STARTS LOG:

Indica il numero totale degli avviamenti rilevati dalla centralina CD200 che hanno avuto successo, sulla base del RUN SPEED SET-TING impostato.

#### 10.40 CYCLE LOG:

Numero totale di cicli motore rilevati dalla centralina CD200.

#### 10.41 COLD BOOT LOG:

Indica il numero delle volte che la centralina è stata alimentata.

#### 10.42 WARM BOOT LOG:

Indica il numero delle volte che il microprocessore è stato riavviato senza che sia mancata l'alimentazione.

#### 10.43 GRAPHIC DISPLAY:

Il software della centralina CD200 mostra il grafico dinamico in tempo reale della diagnostica secondaria, dell'anticipo totale(asse y/10) e della velocità del motore (asse y x10)

#### 11.0 CODICE DEI LAMPEGGI DEL LED DI DIAGNOSTICA DELL'UNITÀ CD200

#### 11.1 CD200 IGNITION BLINK CODES:

Ogni volta che lo stato del LED di diagnostica viene attivato (blu), per mezzo del software, la sequenza di lampeggi del LED posto sull'unità CD200 possono essere utilizzati per interpretare le condizioni di funzionamento della centralina senza utilizzare il software dedicato. Conformemente al numero dei lampeggi i possibili stati di diagnostica sono elencati nei successivi gruppi di condizioni.

#### 11.2 LAMPEGGI LED CON MOTORE FERMO:

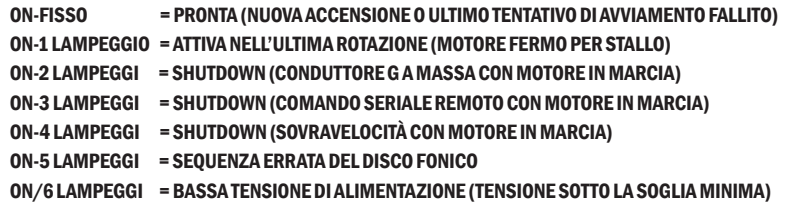

#### 11.3 LAMPEGGI LED CON IL MOTORE IN AVVIAMENTO:

Motore in rotazione ma al di sotto degli RPM di marcia normale.

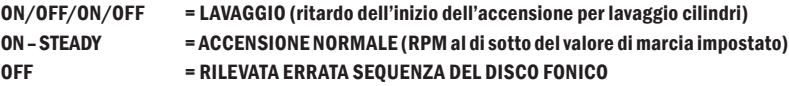

#### 11.4 LAMPEGGI LED CON MOTORE IN MARCIA:

Accensione funziona normalmente alla velocità di marcia

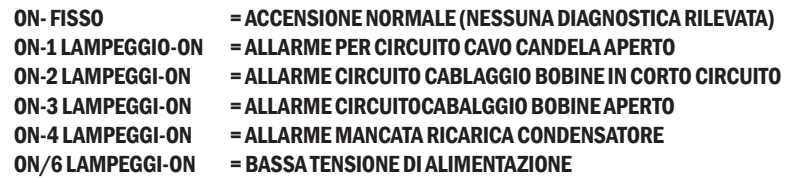

# 12.0 RS-485 COMMUNICATIONS , MODBUS RTU

12.1 L'unità CD200 è conforme allo standard Modicon Modbus RTU. Il massimo numero di registri che possono essere letti contemporaneamente è limitato a 32. Il massimo numero di valori booleani che possono essere letti contemporaneamente è limitato a 256. Tutte le comunicazioni sono 8 data bits, no parity, 1 stop bit. Baud rate è 9600. La lista degli indirizzi MODBUS è la seguente:

#### 12.2 24 BIT DI STATO IN SOLA LETTURA, LEGGIBILI IN MULTIPLI DI 8 BITS, A PARTIRE DAL LIMITE A 8-BIT

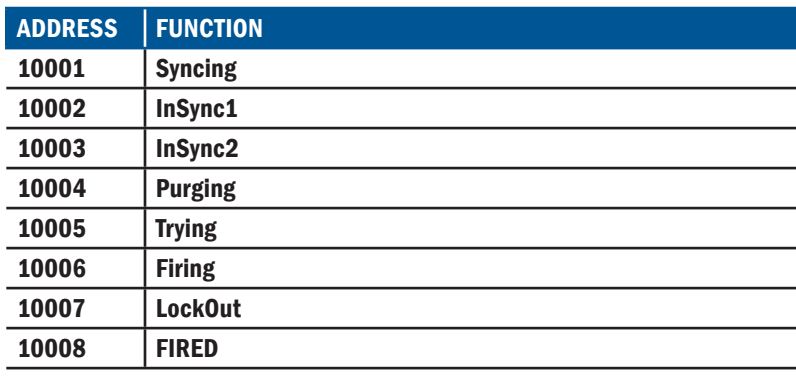

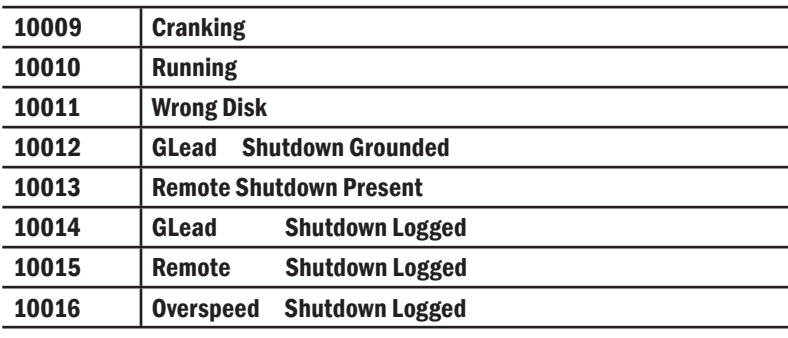

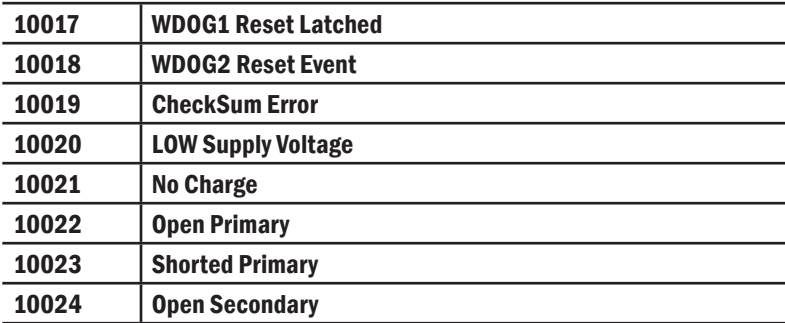

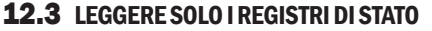

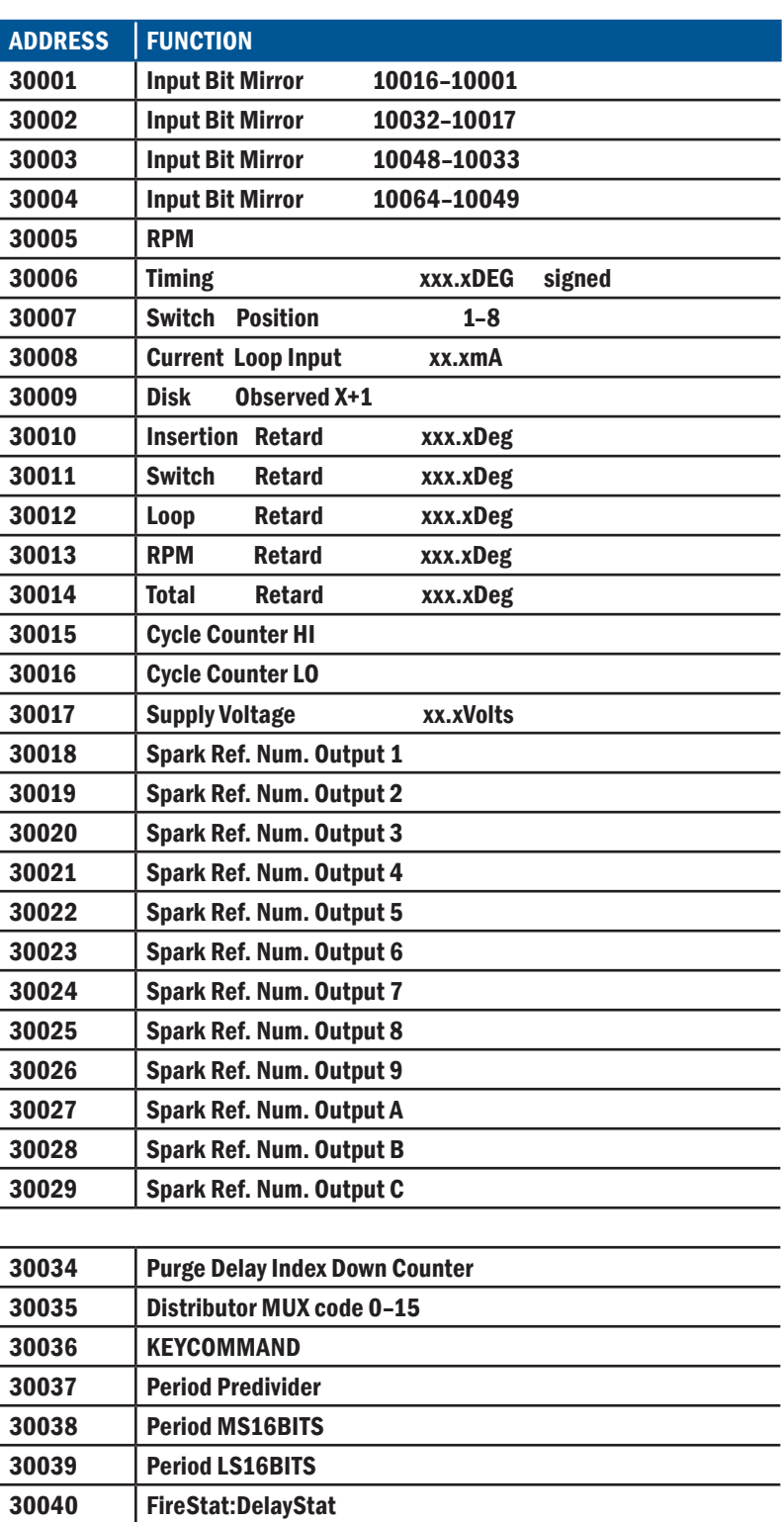

12.4 8 BIT DI CONFIGURAZIONE DI LETTURA/SCRITTURA SUPPORTI PER SOLA SCRITTURA LEGGIBILI IN MULTIPLI DI 8 BITS A PARTIRE DAL LIMITE A 8-BIT

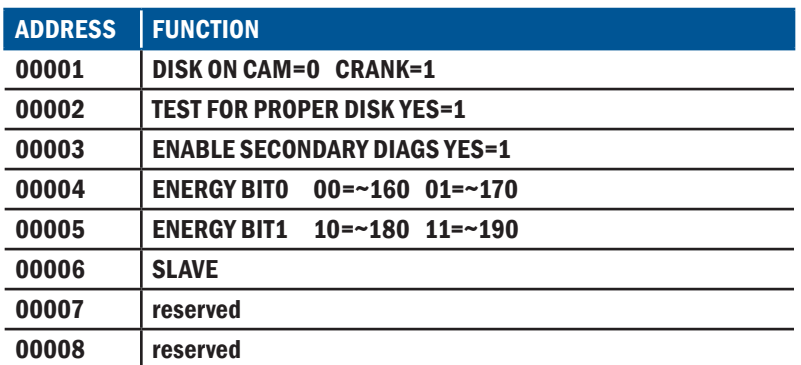

#### 12.5 4 REGISTRI DI LETTURA/SCRITTURA BITS IMMAGINE BOBINA

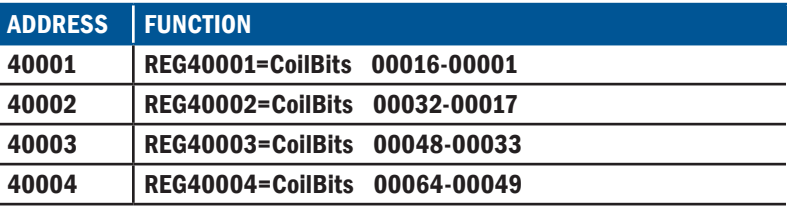

## 12.6 8 REGISTRI LETTURA/SCRITTURA RELATIVI ALL' APPLICAZIONE

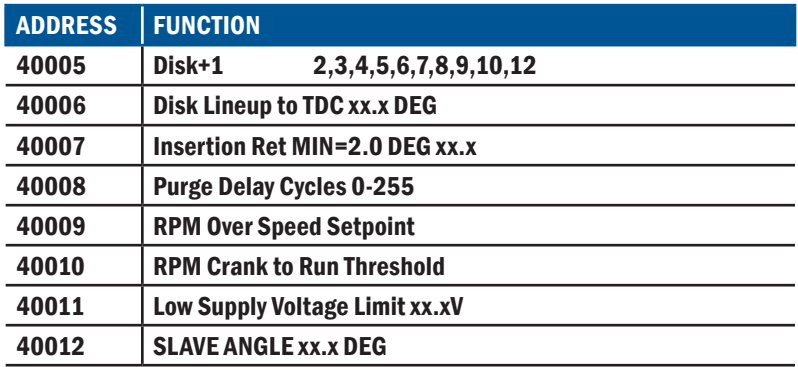

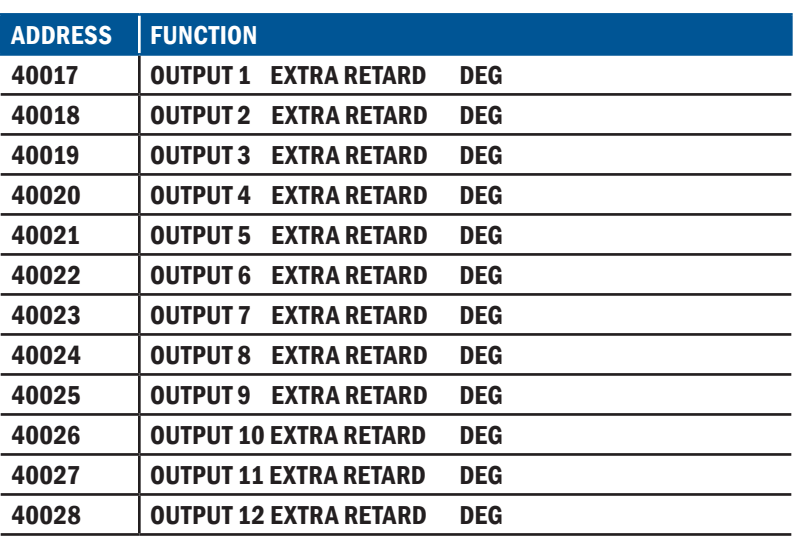

#### 12.7 12 REGISTRI LETTURA/SCRITTURA TABELLA RITARDO DEI CILINDRI

# 12.8 8 REGISTRI LETTURA/SCRITTURA TABELLA SELETTORE RITARDO ANTICIPO

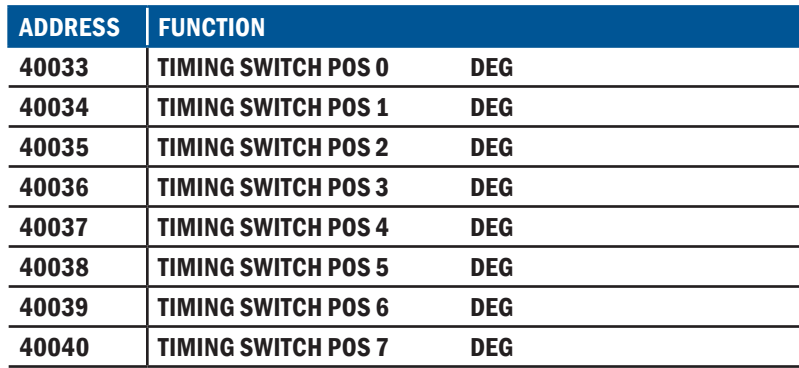

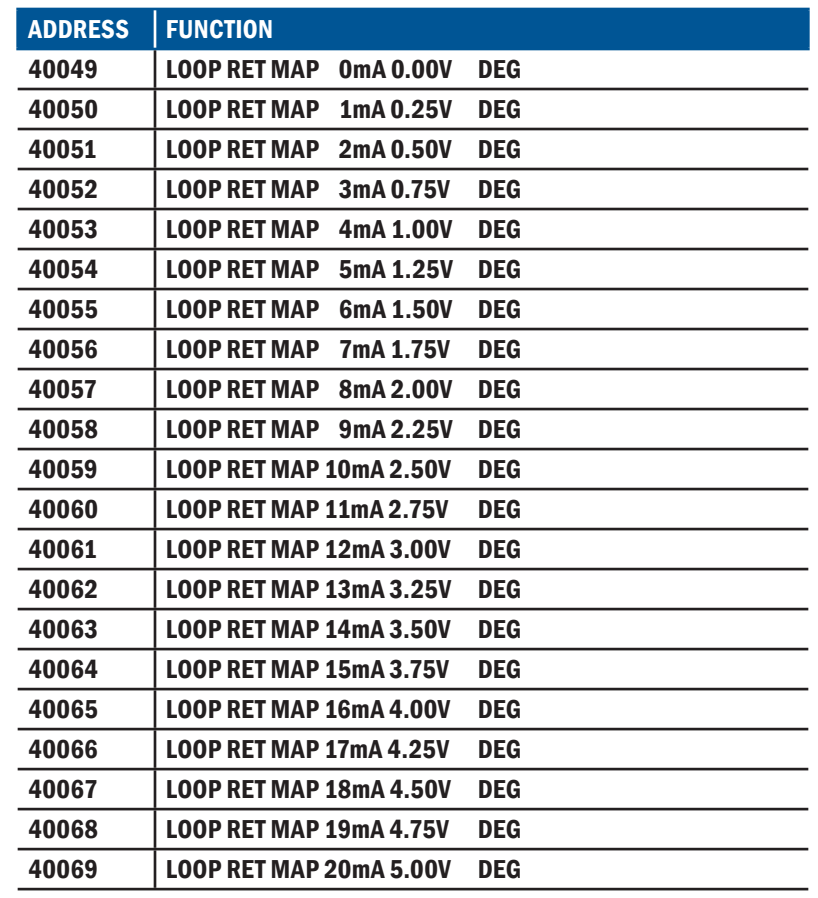

# 12.9 21 REGISTRI LETTURA/SCRITTURA TABELLA RITARDO INGRESSO ANALOGICO

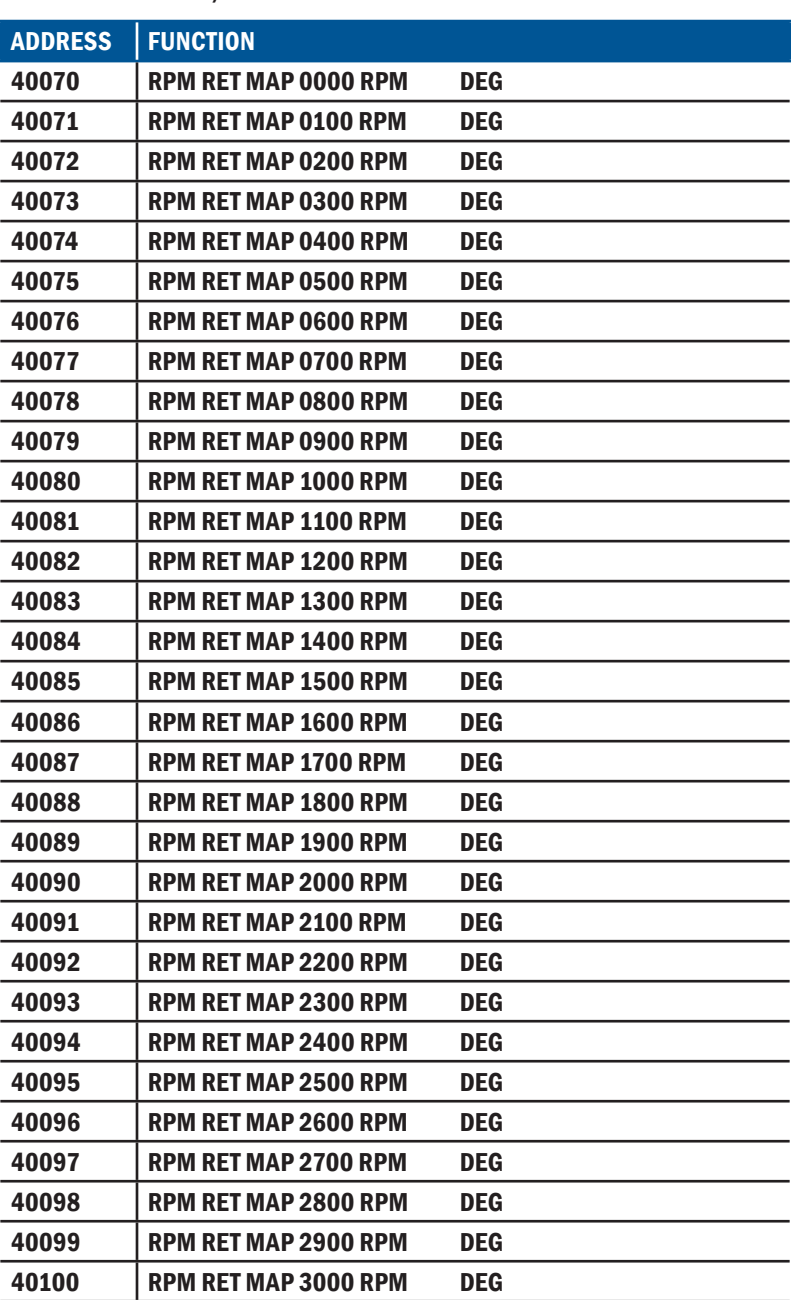

#### 12.10 31 REGISTRI LETTURA/SCRITTURA TABELLA RITARDO IN FUNZIONE DI RPM

# 12.11 7 REGISTRI LETTURA/SCRITTURA FUNZIONI VARIE

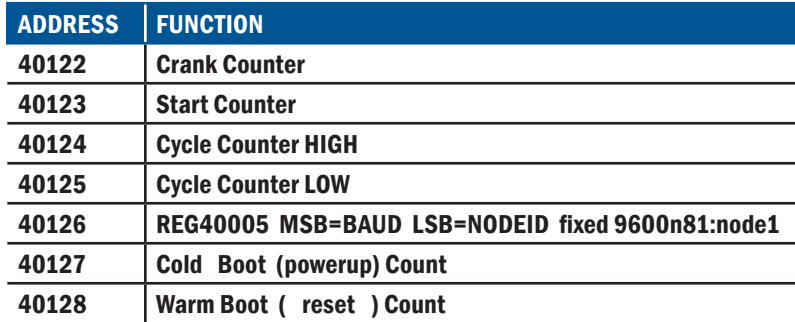

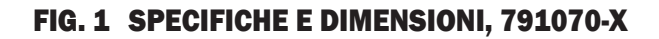

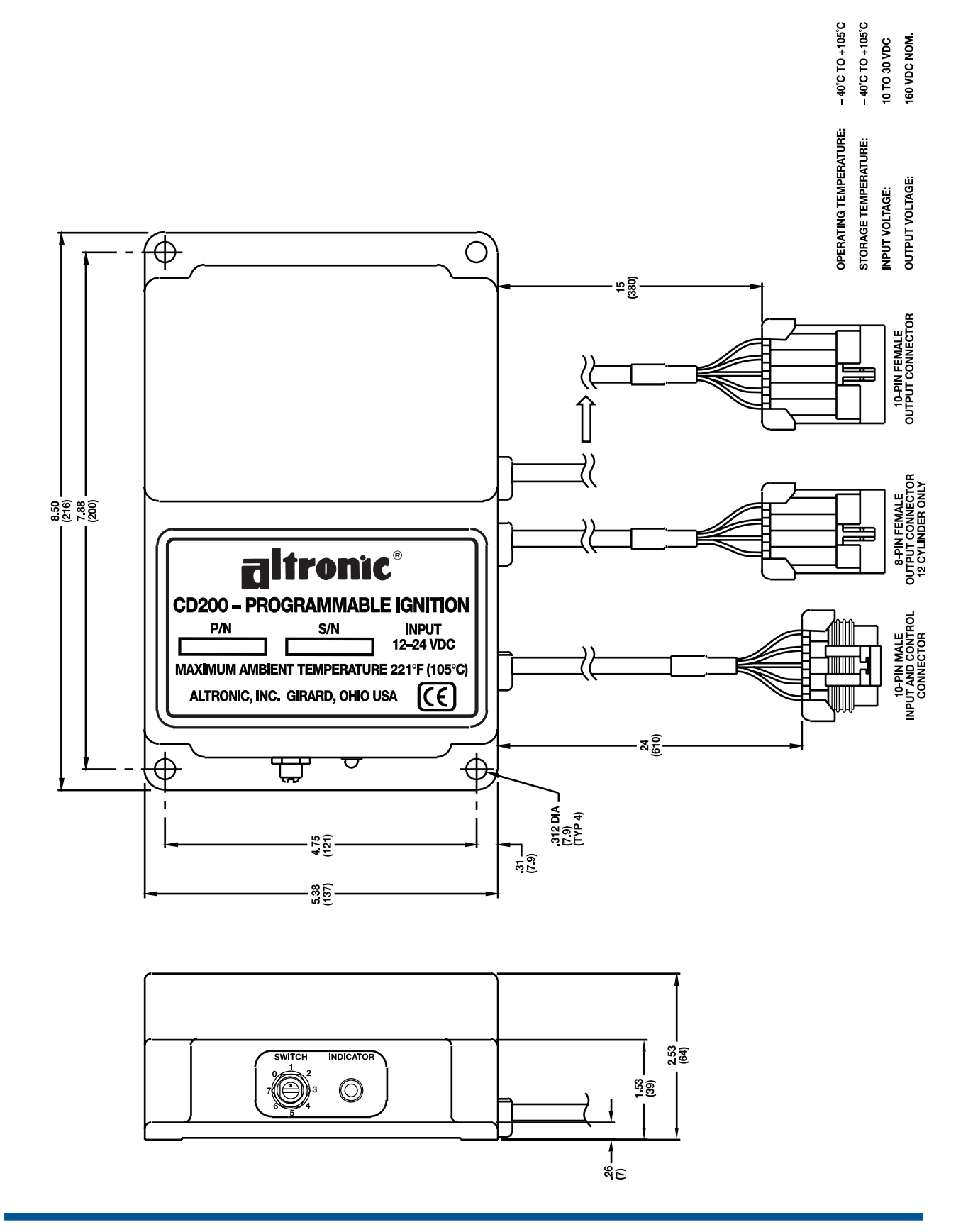

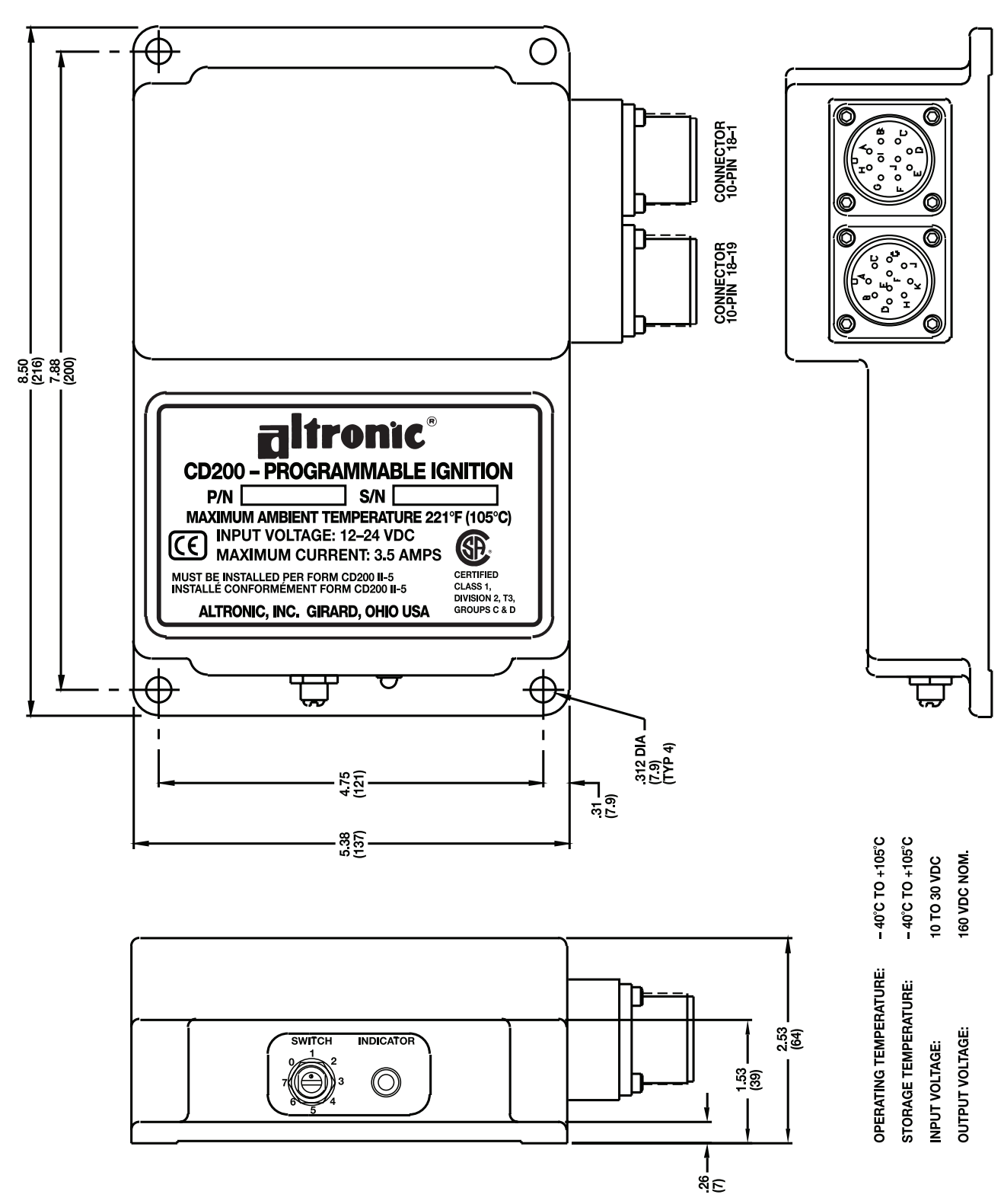

# FIG. 2 SPECIFICHE E DIMENSIONI, 791080-X

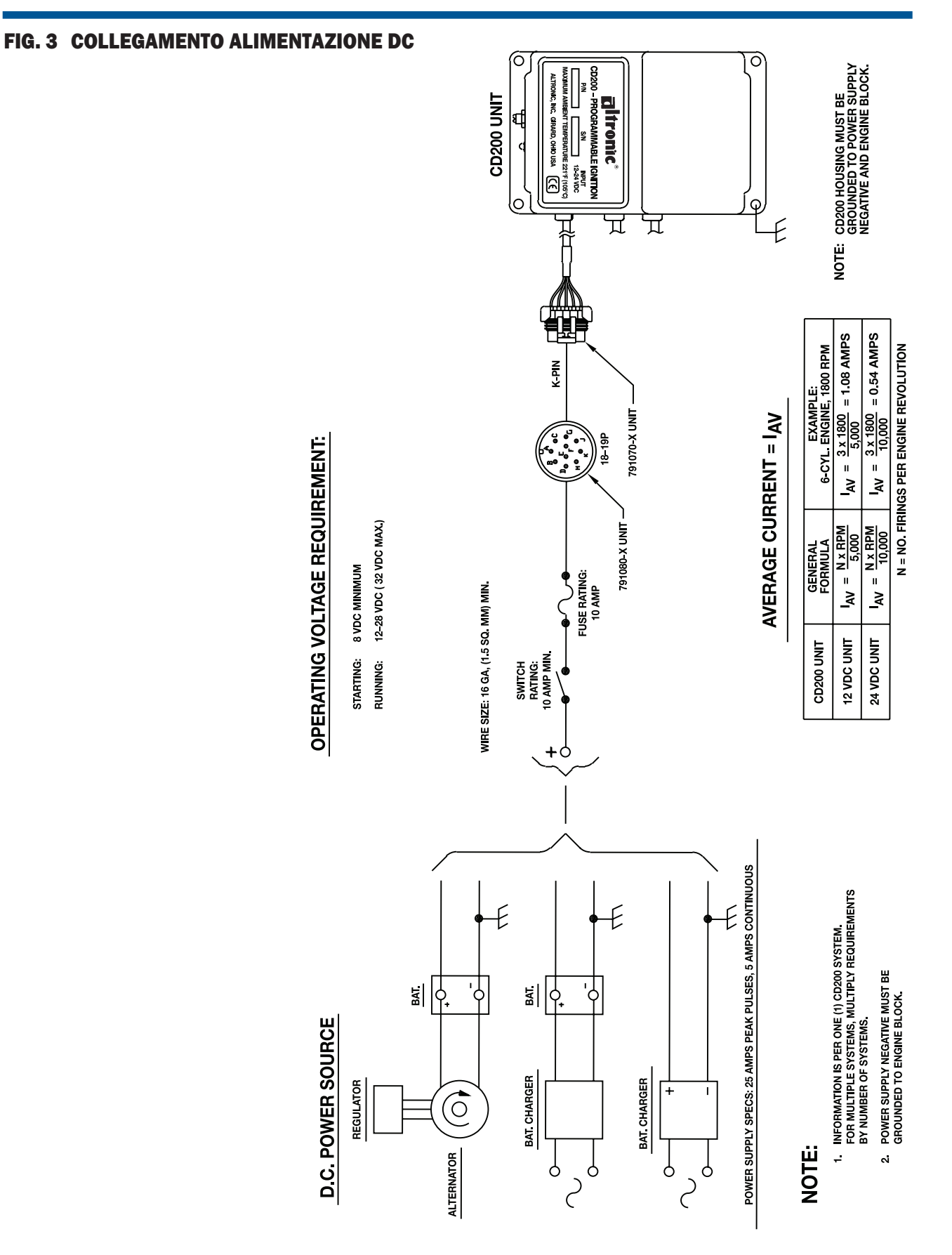

# **ISTRUZIONI DI INSTALLAZIONE**

22 FORM CD200 II 5-07

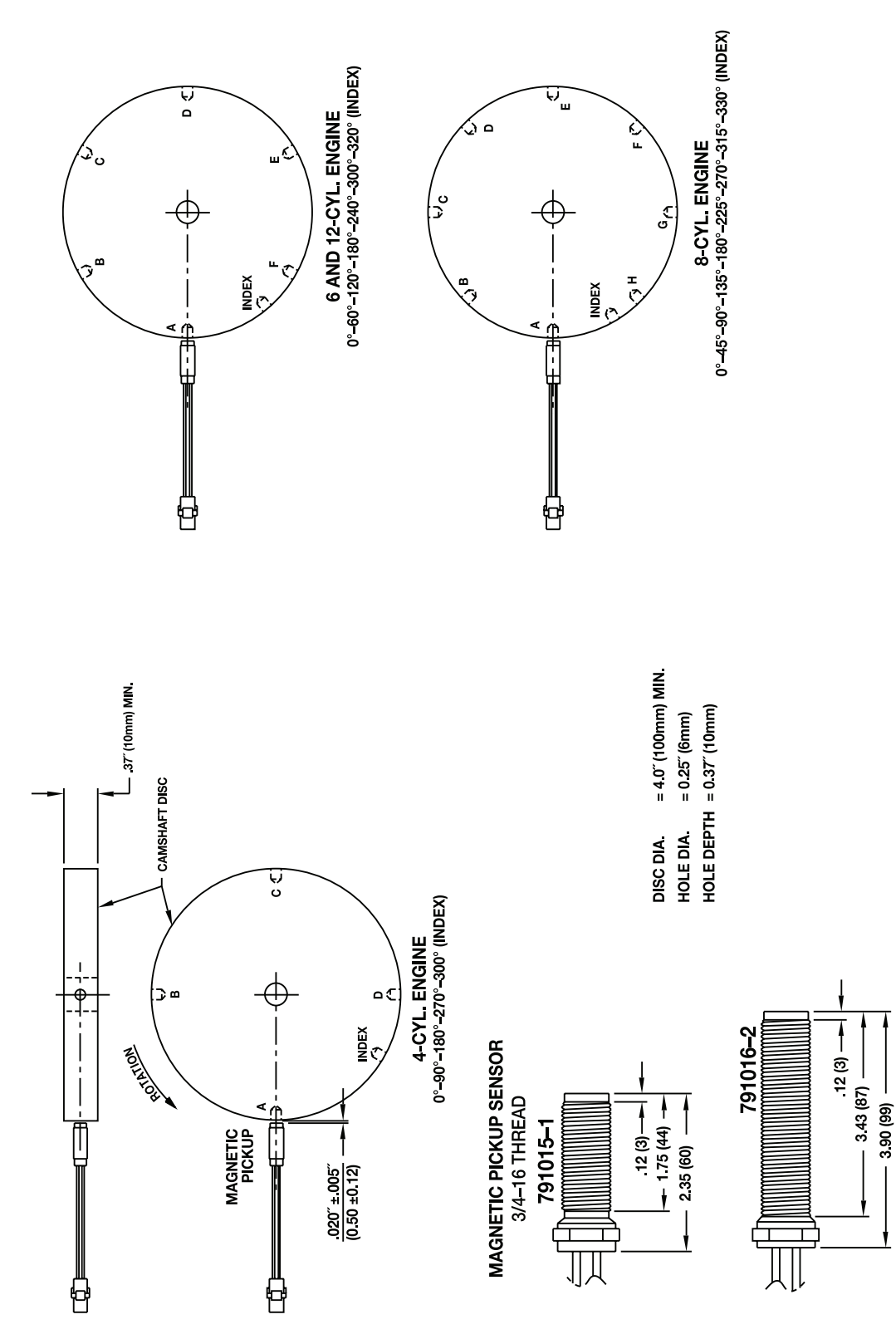

# FIG. 4 DETTAGLI DEI FORI PER DISCO FONICO E DEI SENSORI

# FIG. 5 CABLAGGI: MOTORE 4 CILINDRI

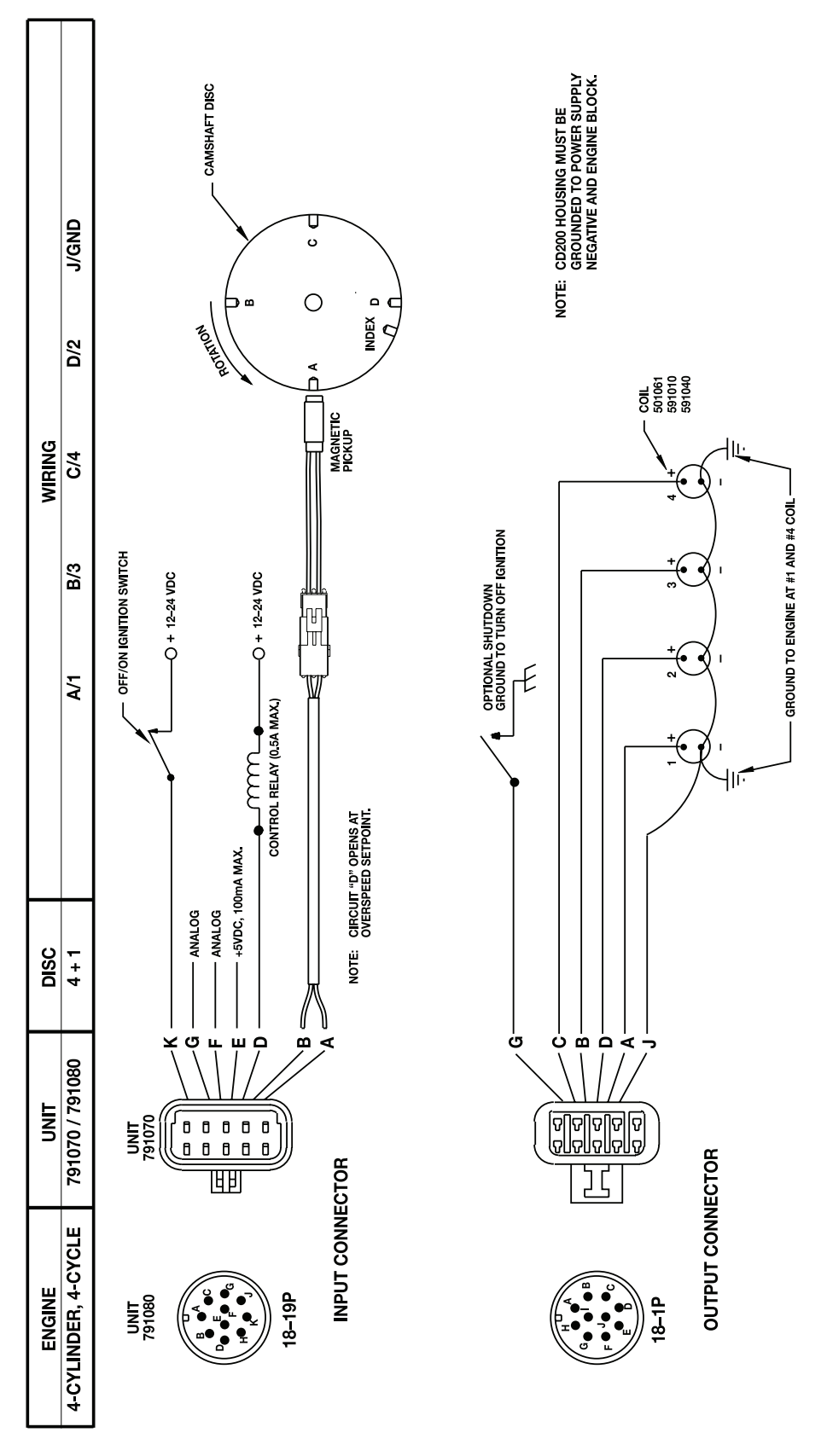

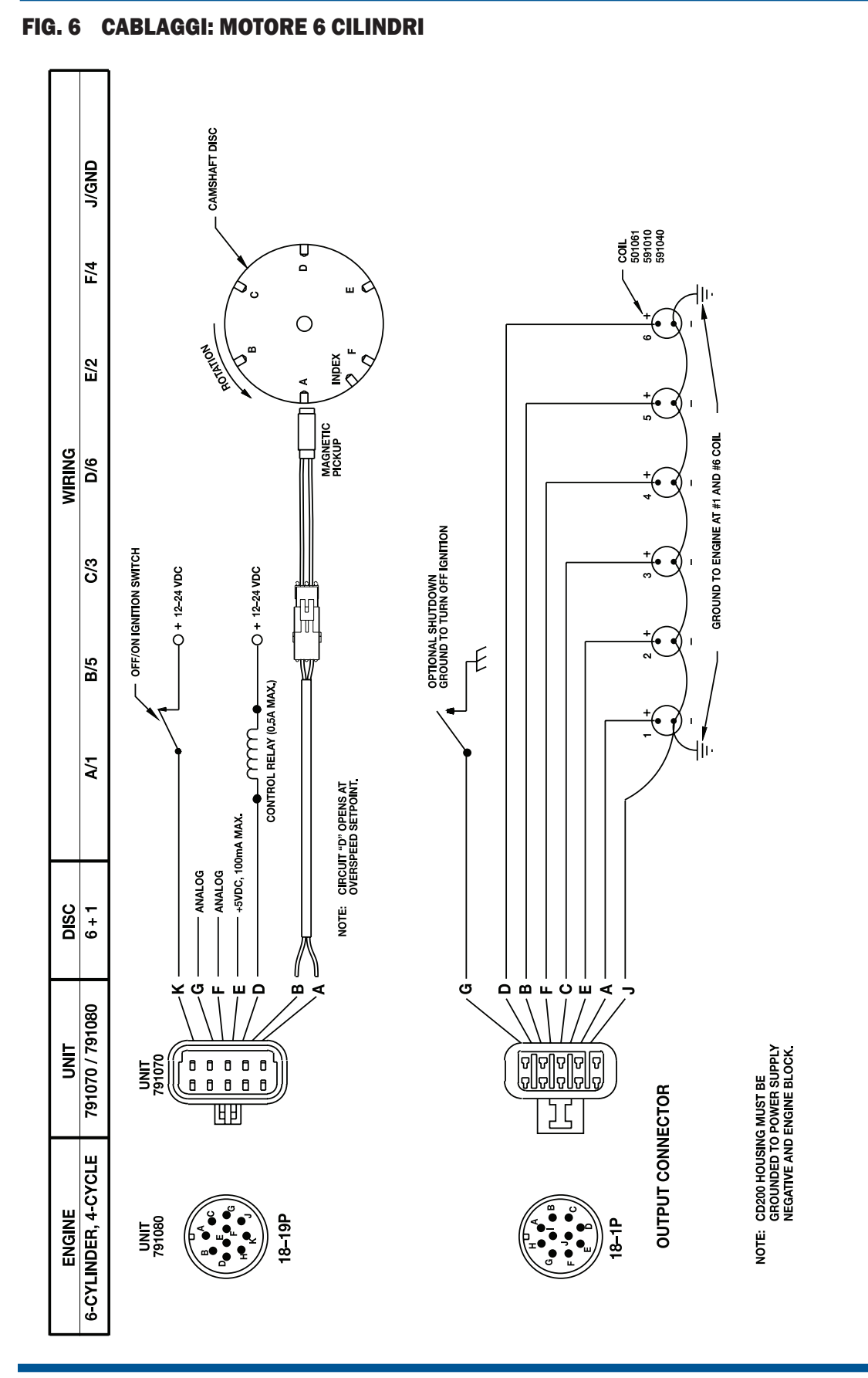

# FIG. 7 CABLAGGI: MOTORE 8 CILINDRI

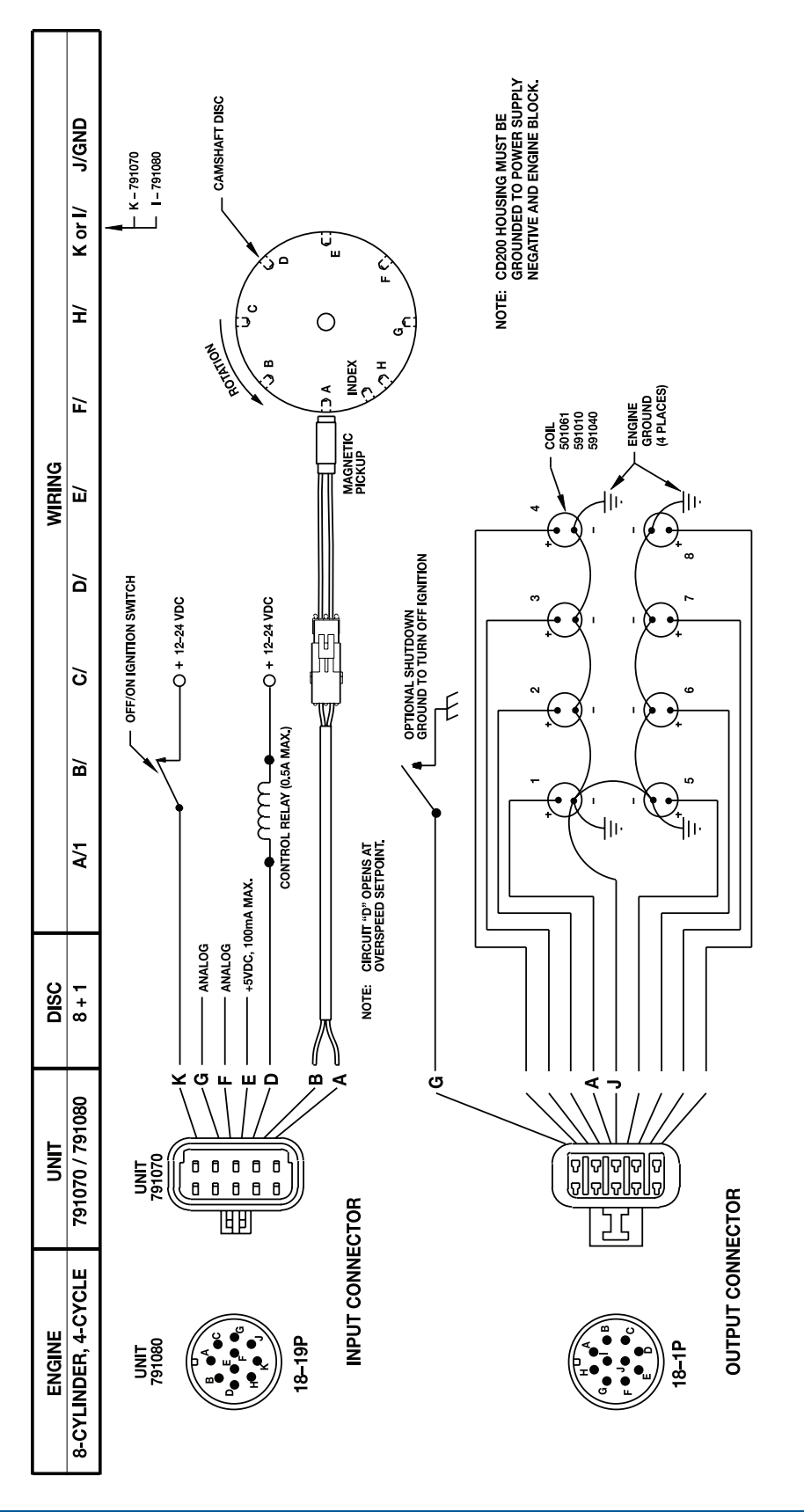

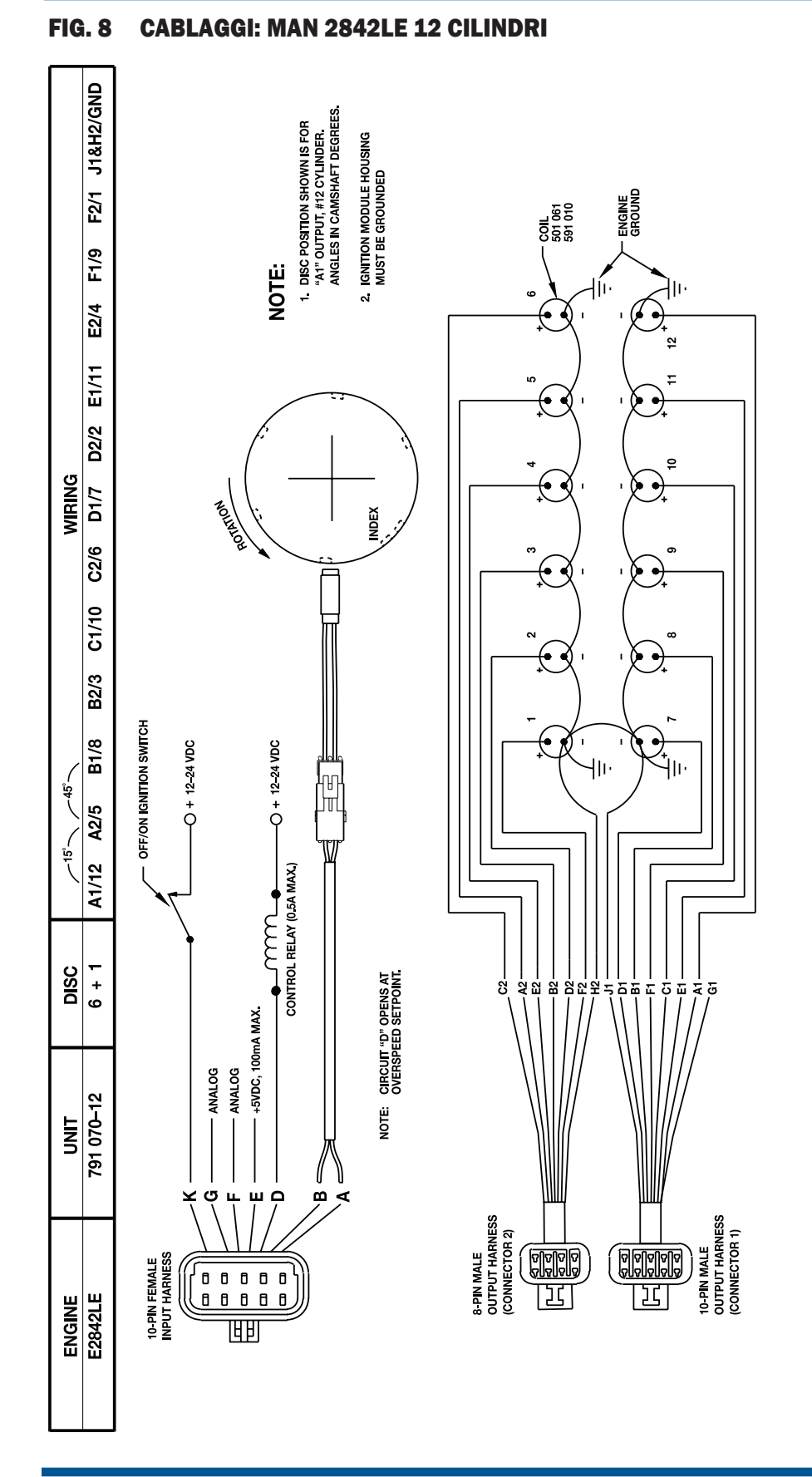

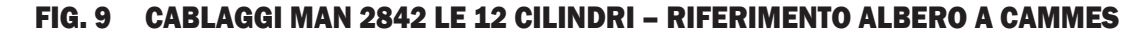

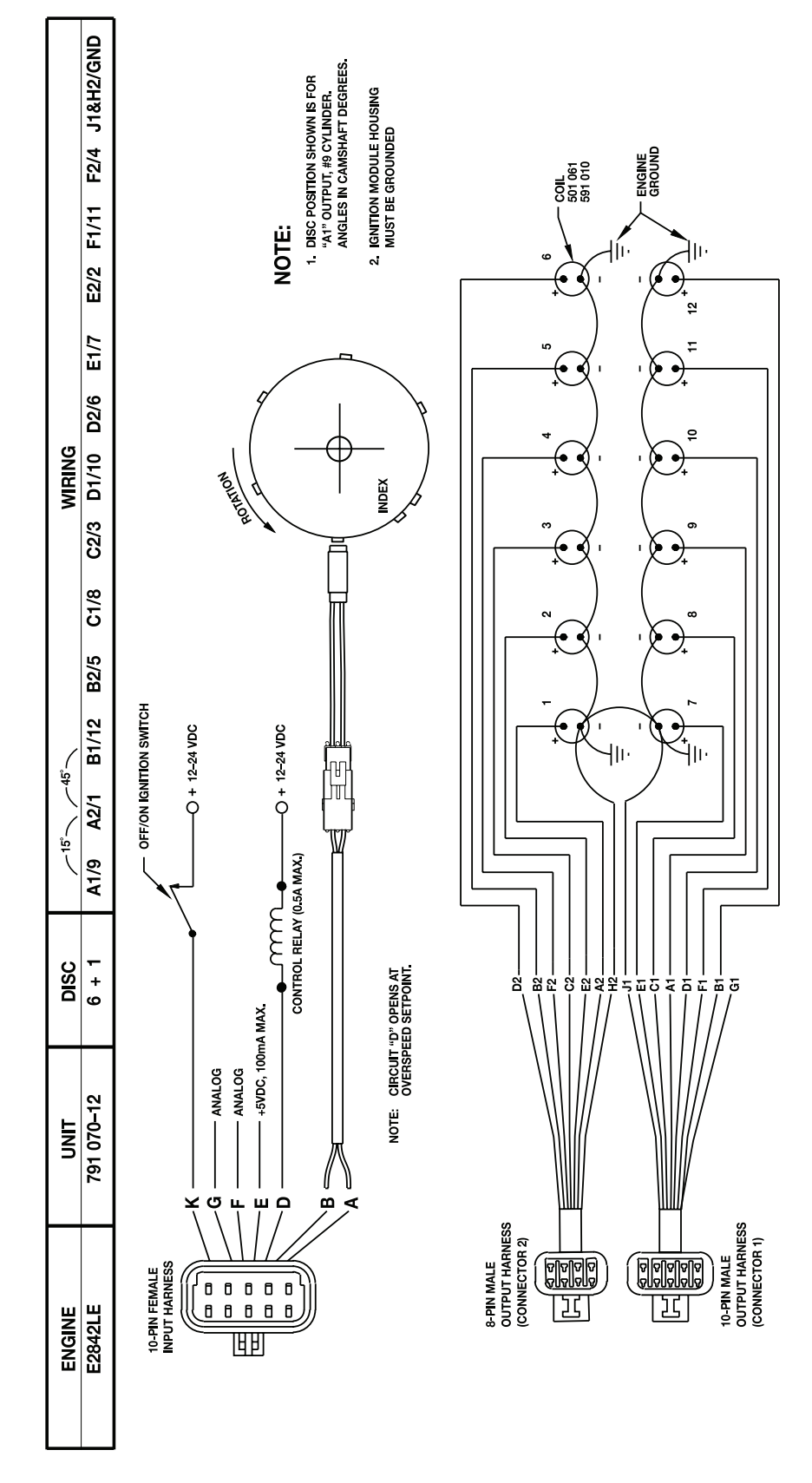

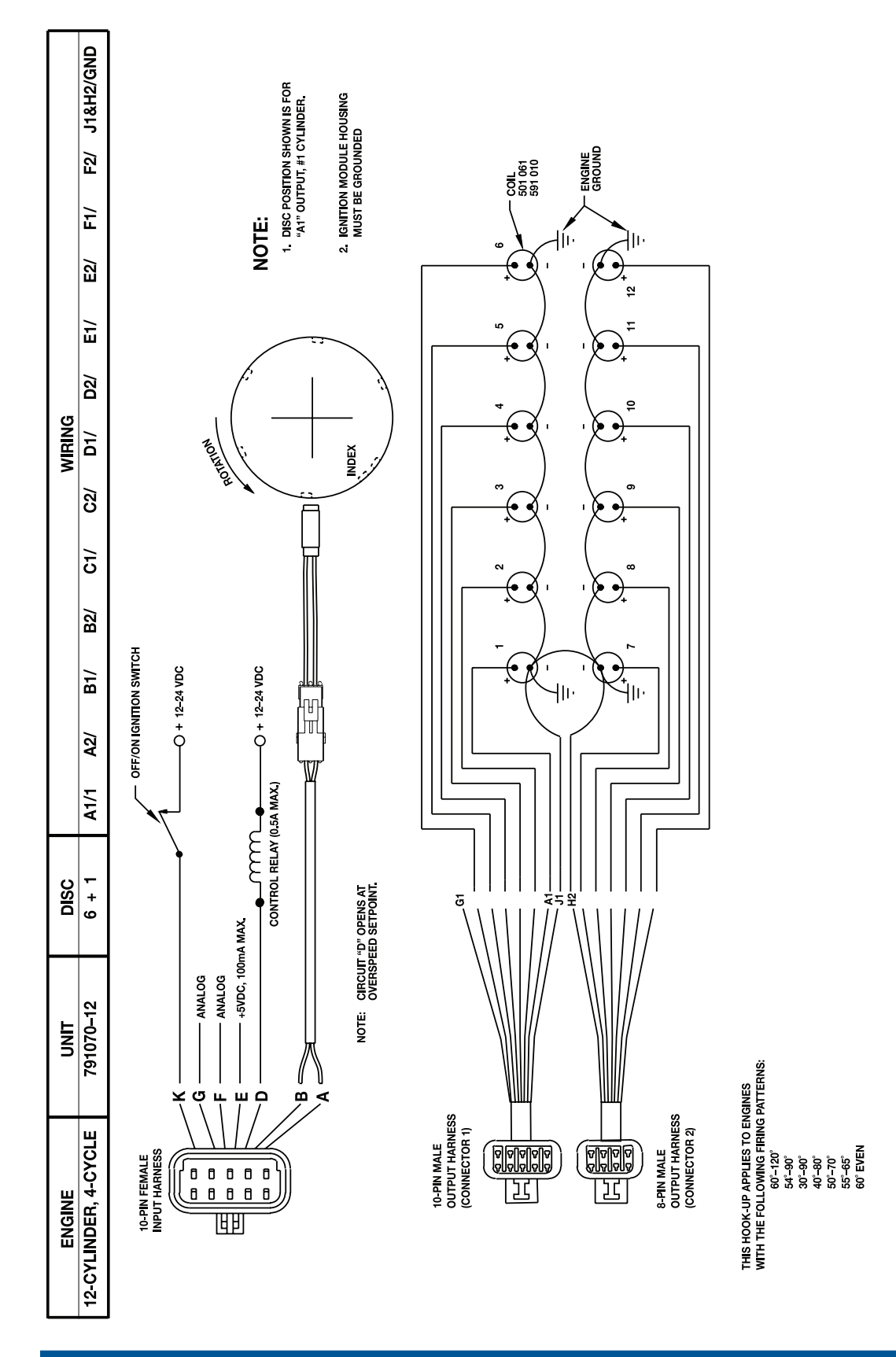

#### FIG. 10 791070-12 CON PRIMO ANGOLO DI ACCENSIONE ≤ 60°

## FIG. 11 791070-12 CON PRIMO ANGOLO DI ACCENSIONE > 60°

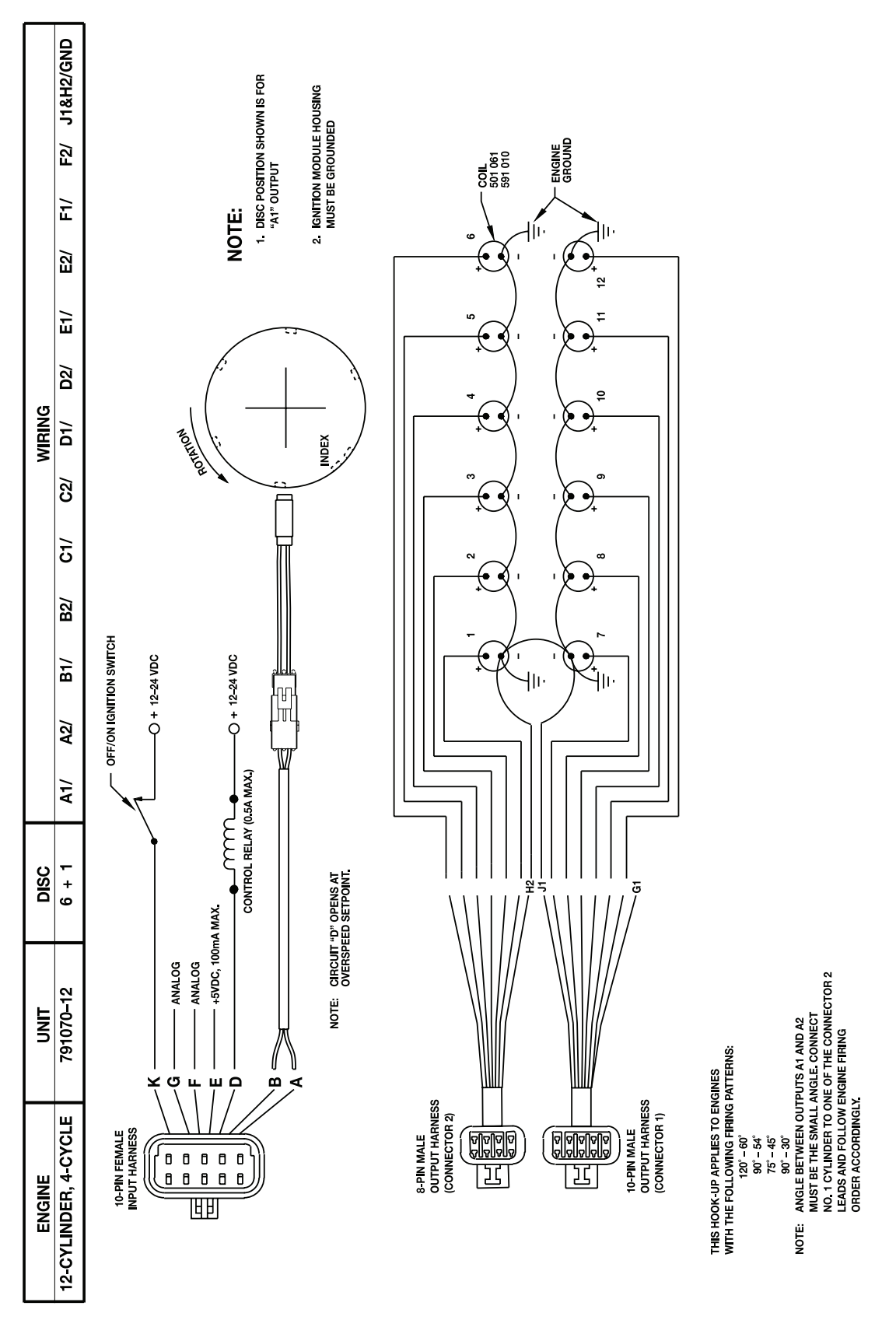

# ALTRONIC CD200 sistema di accensione

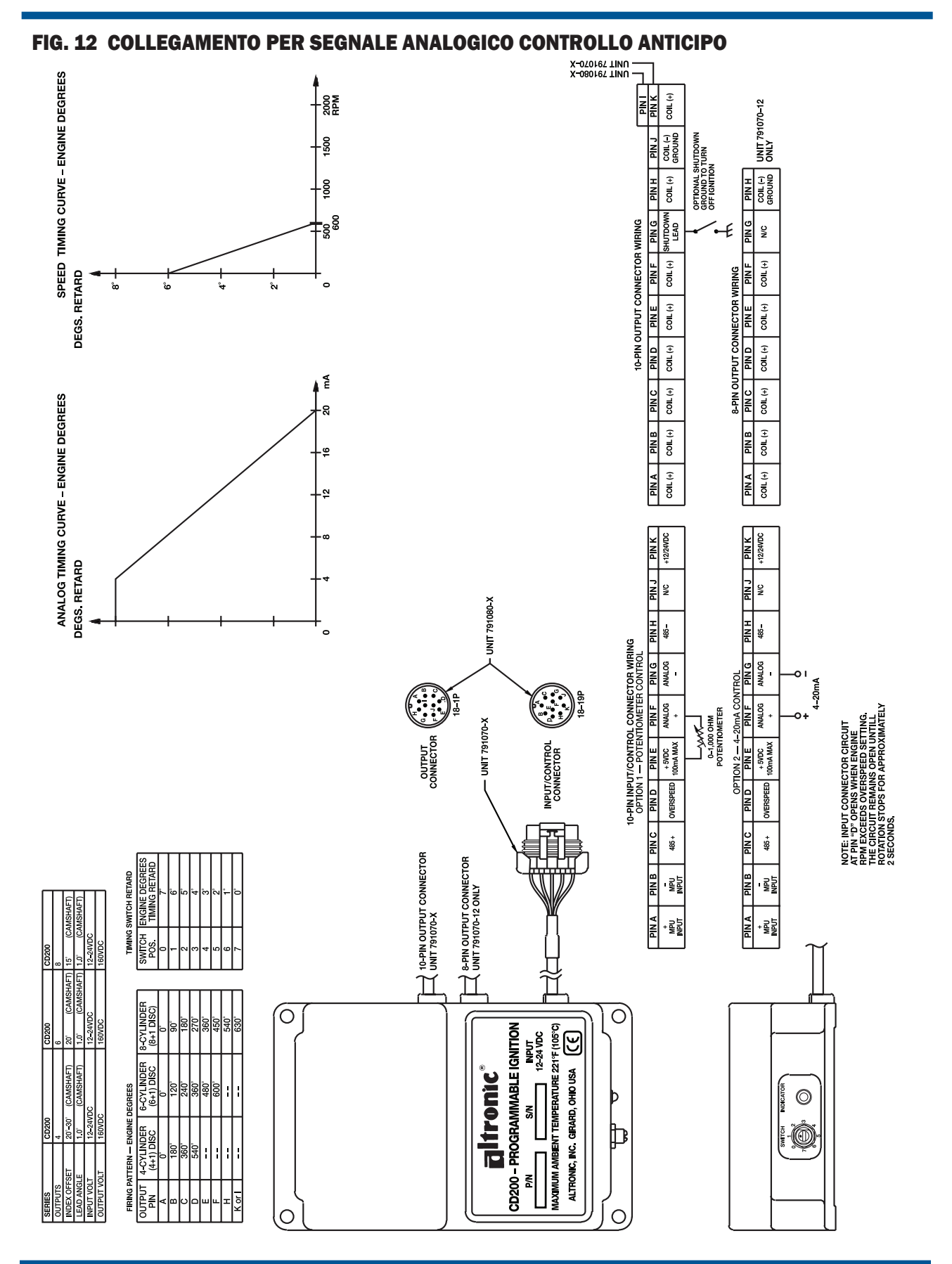

# FIG. 13 COLLEGAMENTO PC-CD200

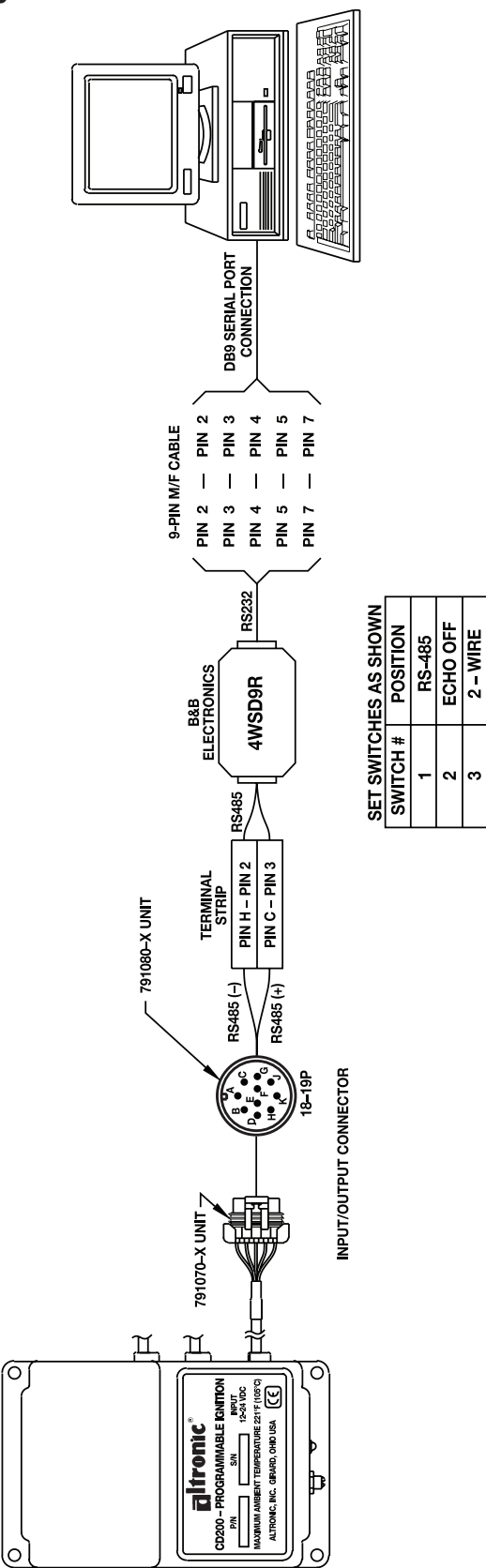

 $2 - WIRE$ 

 $\overline{\phantom{a}}$ 

CD200

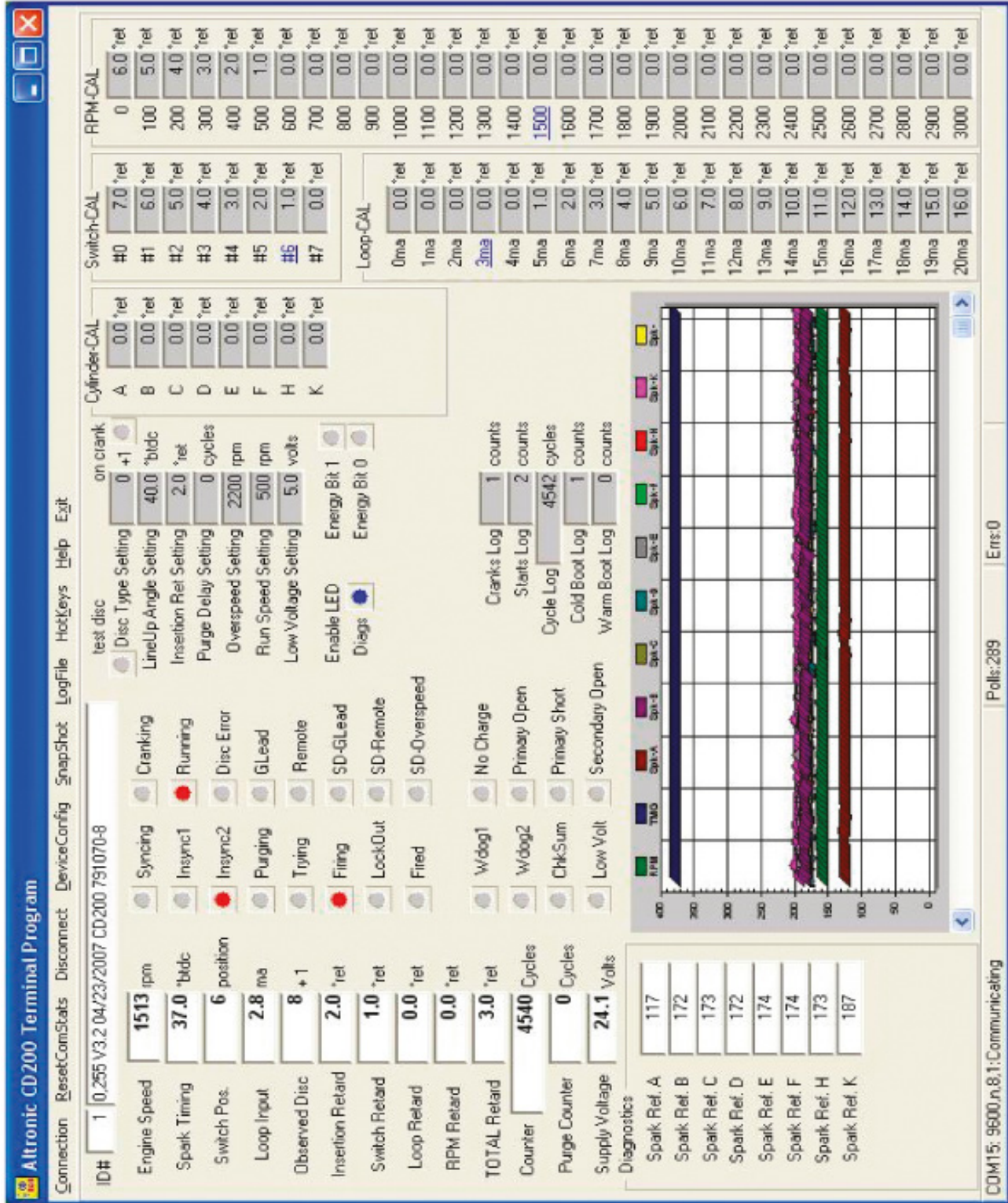

# FIG. 14 SCHERMATA SOFTWARE SET-UP CD200 (4-6-8 CIL.)

**ALTRONIC CD200 sistema di accensione** 

altronic www.altronic-llc.com 33

# ISTRUZIONI DI INSTALLAZIONE

# FIG. 15 SCHERMATA SOFTWARE SET-UP CD200 (12 CIL.)

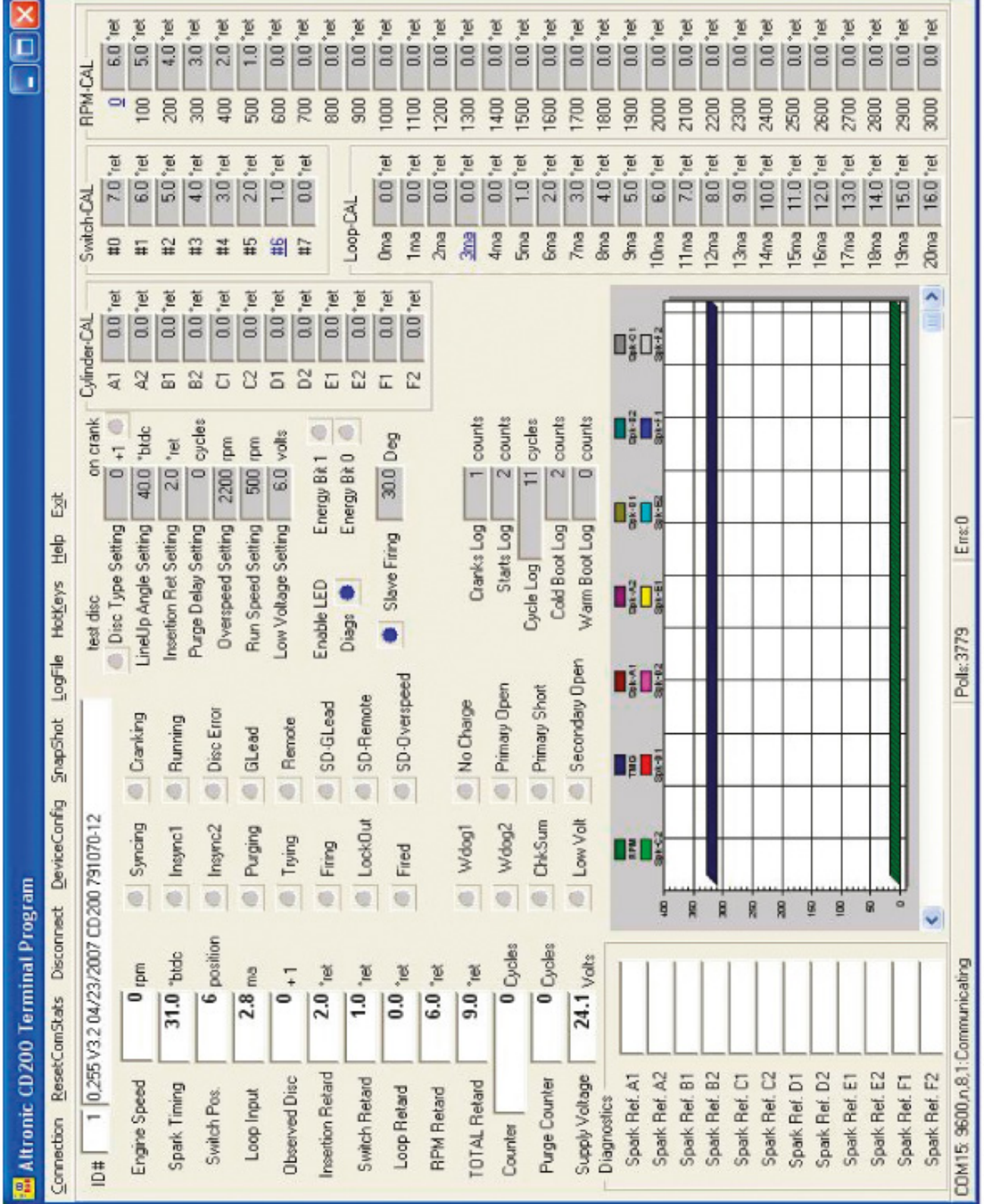

# www.altronic-llc.com

# ISTRUZIONI DI INSTALLAZIONE

ALTRONIC CD200 Sistema di accensione

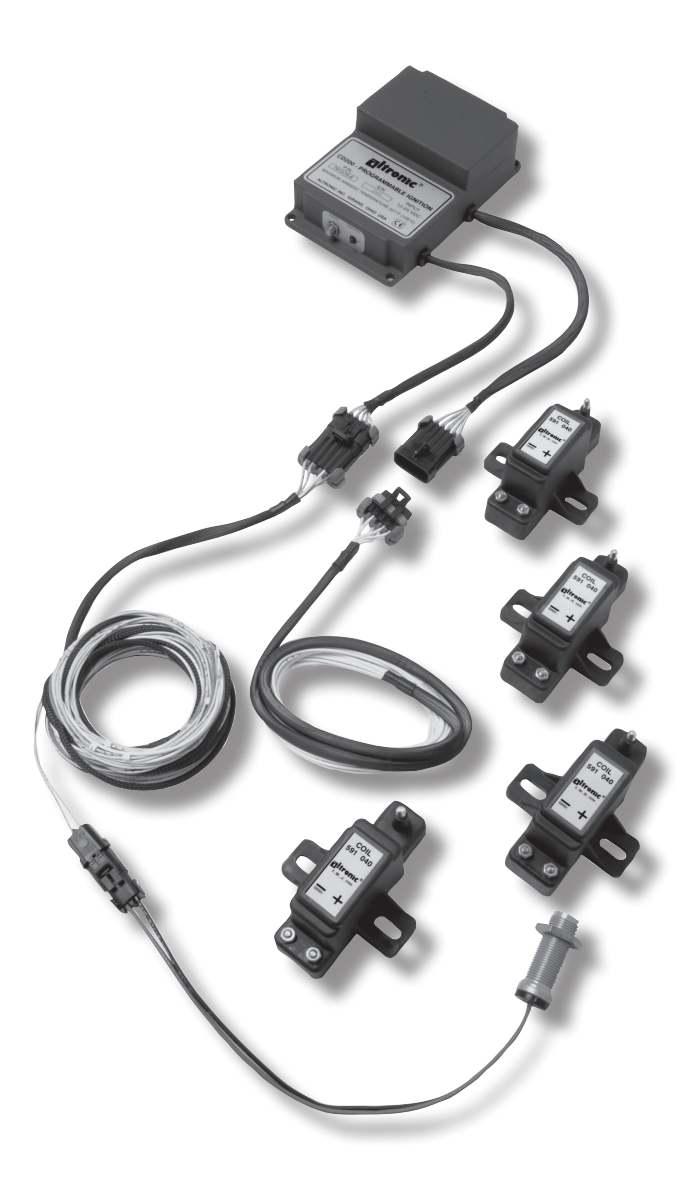